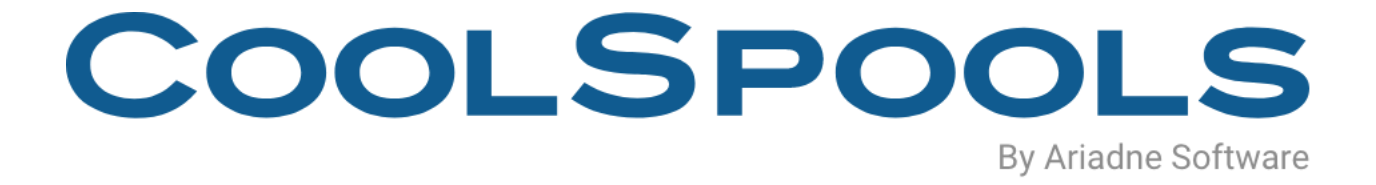

# BASE OPTION USER GUIDE

V7R1

## **Table of Contents**

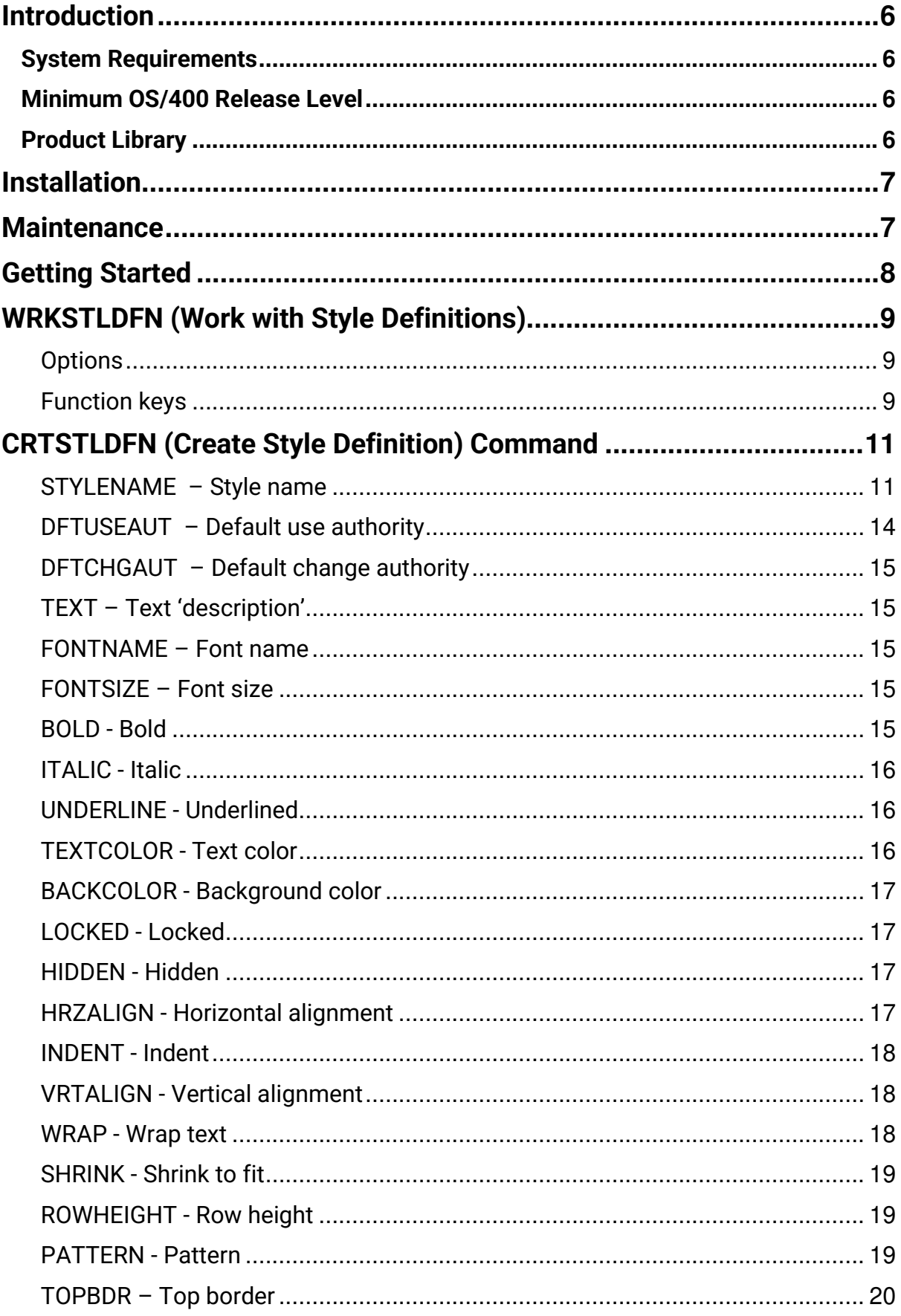

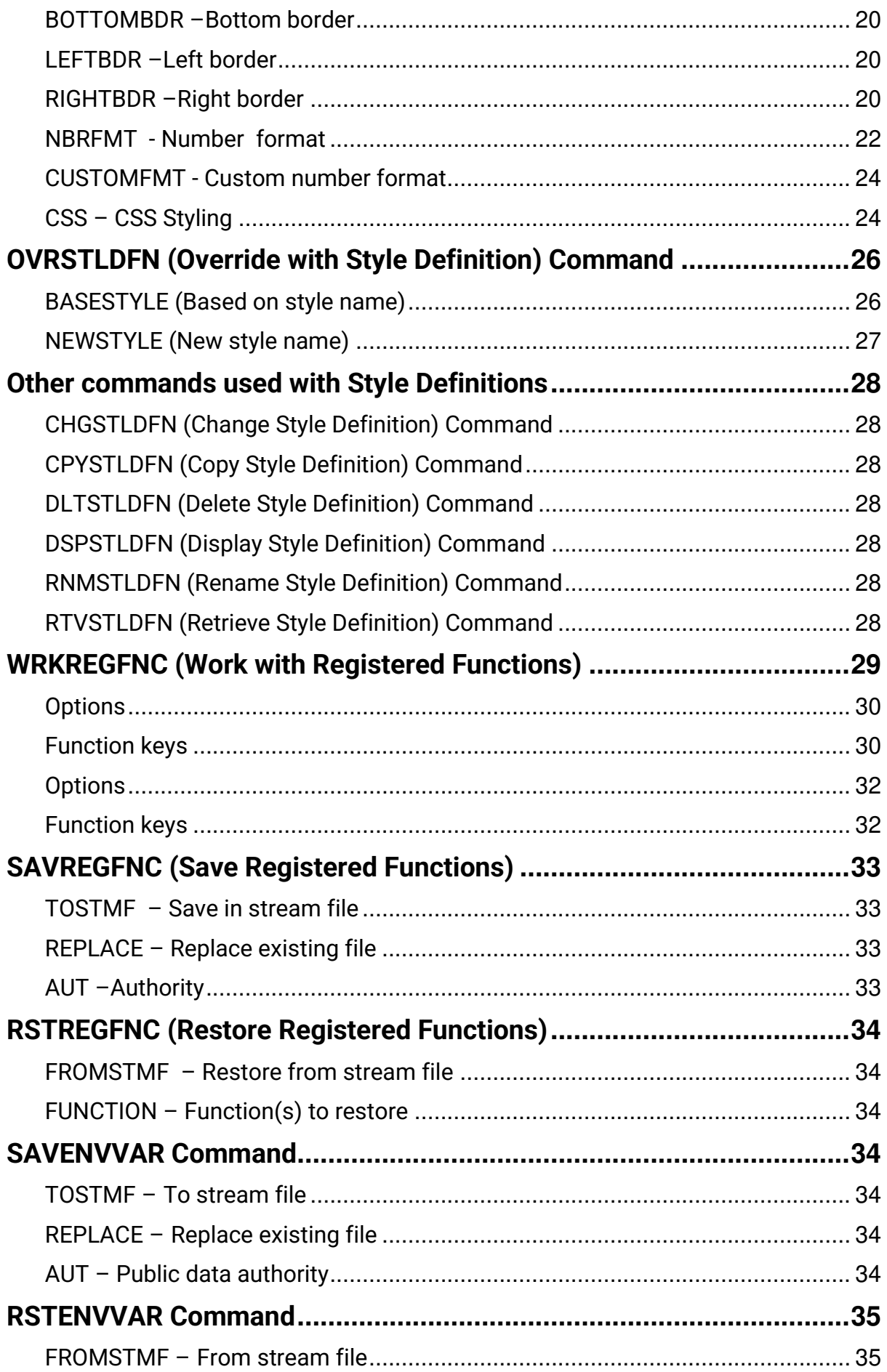

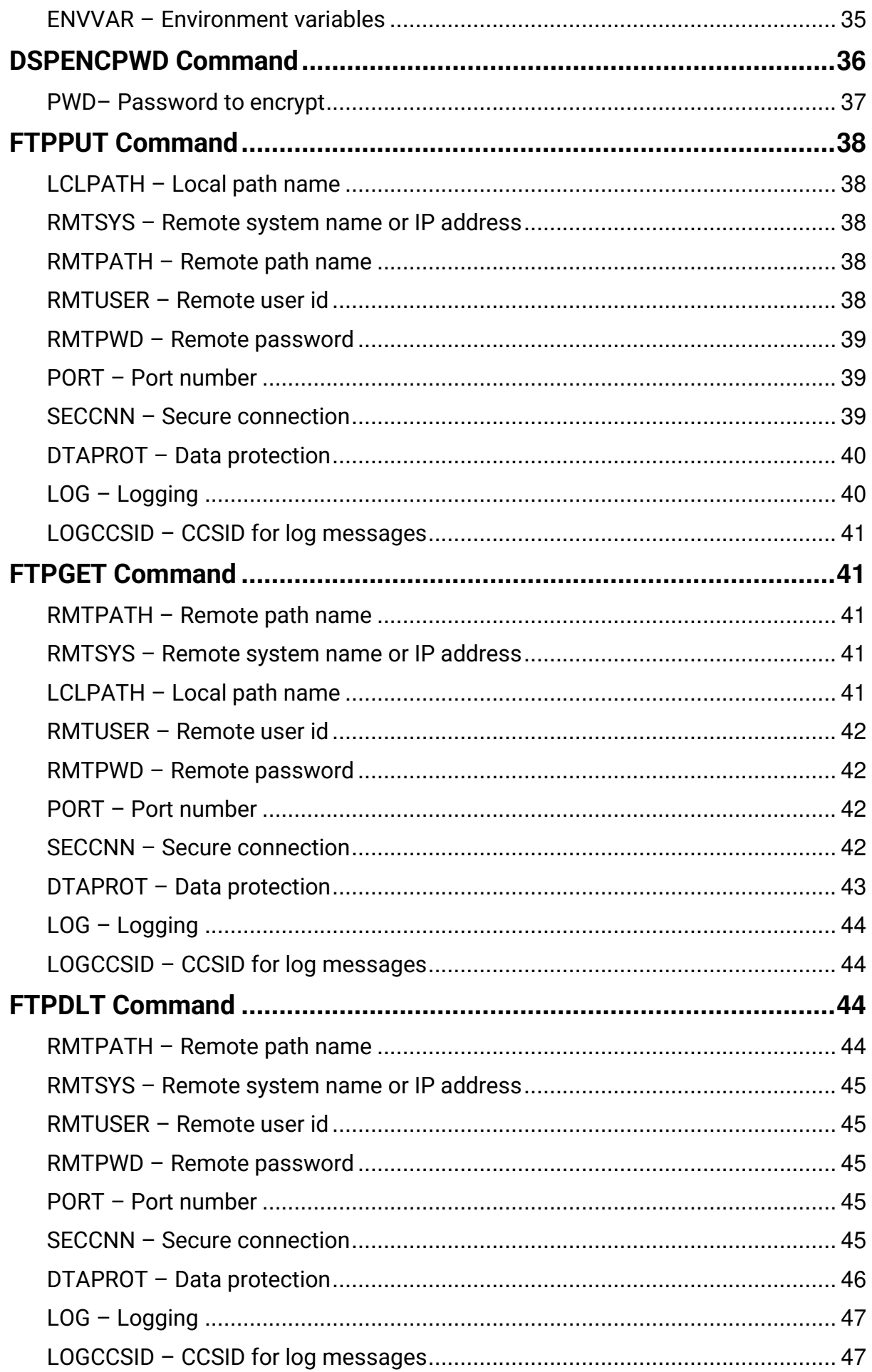

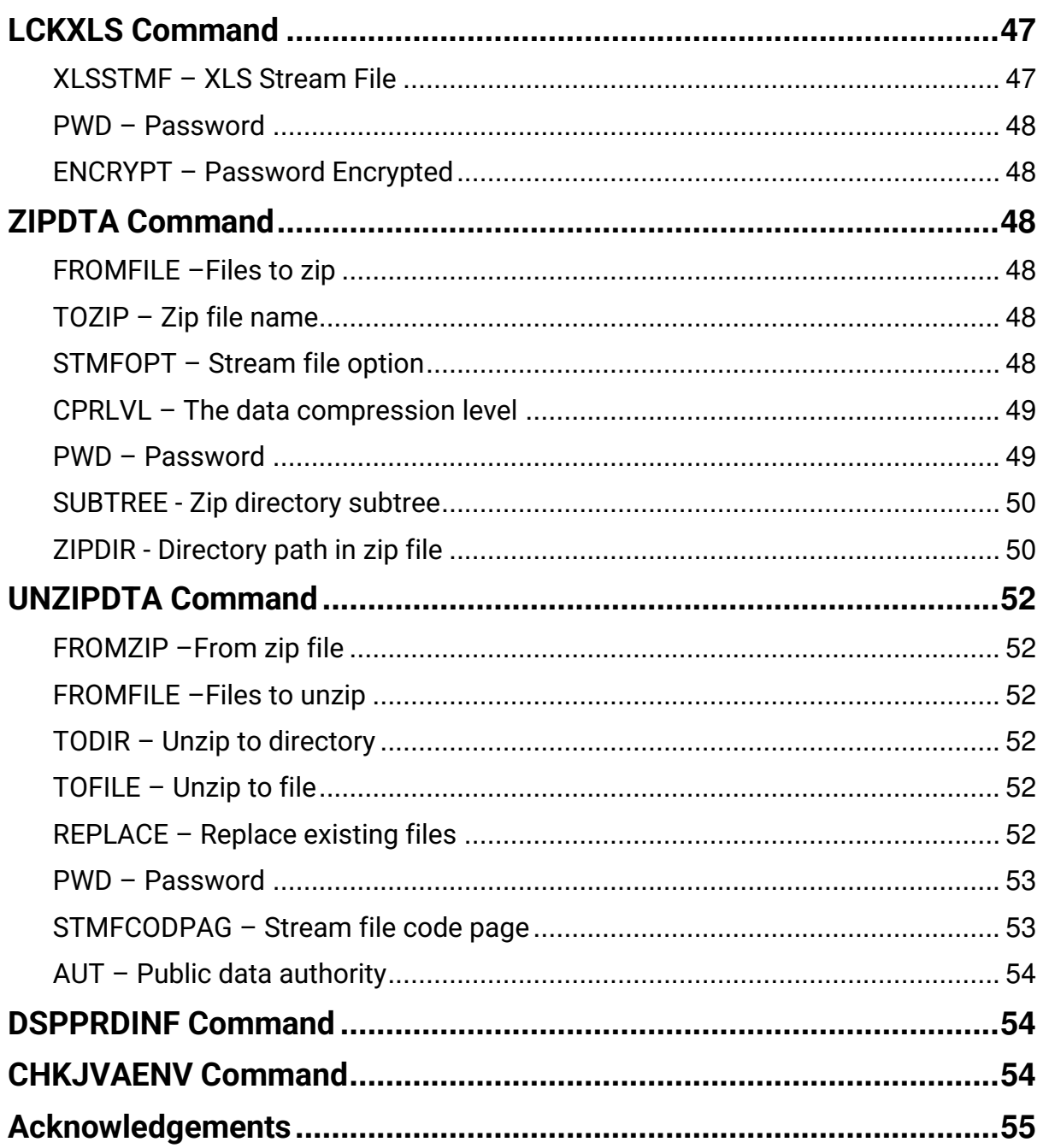

### <span id="page-5-0"></span>**Introduction**

The CoolSpools Base Option must be installed before any of the other CoolSpools product options and includes the core code shared by all of those options. It also includes a number of shared functions and utilities, which are documented here. Refer to the user guide for the relevant product option for information about those options.

### <span id="page-5-1"></span>**System Requirements**

- A POWER server running IBM i (OS/400) V6R1M0 or above.
- 600 Mb of IBM i disk space.
- **No** PC is required.

### <span id="page-5-2"></span>**Minimum OS/400 Release Level**

The minimum i/OS (OS/400) release level required to run V7R1M0 of CoolSpools base option is OS/400 **V6R1M0.**

If you are running V5R4M0 or an earlier version of OS400, you will not be able to install V7R1M0 of CoolSpools base option, but may be able to install CoolSpools V6R1M0.

### <span id="page-5-3"></span>**Product Library**

All product options of CoolSpools V7R1M0 install into the single product library COOLSPV7R1.

### <span id="page-6-0"></span>**Installation**

Refer to the **Installation Guide** for instructions.

### <span id="page-6-1"></span>**Maintenance**

Refer to the **Maintenance Guide** for instructions.

### <span id="page-7-0"></span>**Getting Started**

Ī

The easiest place to start is the CoolSpools Menu. This gives access to the wide range of functions available within CoolSpools.

Enter the following command at a system i (iSeries, AS/400) command line to display the CoolSpools Menu:

#### **GO COOLSPV7R1/COOLMENU**

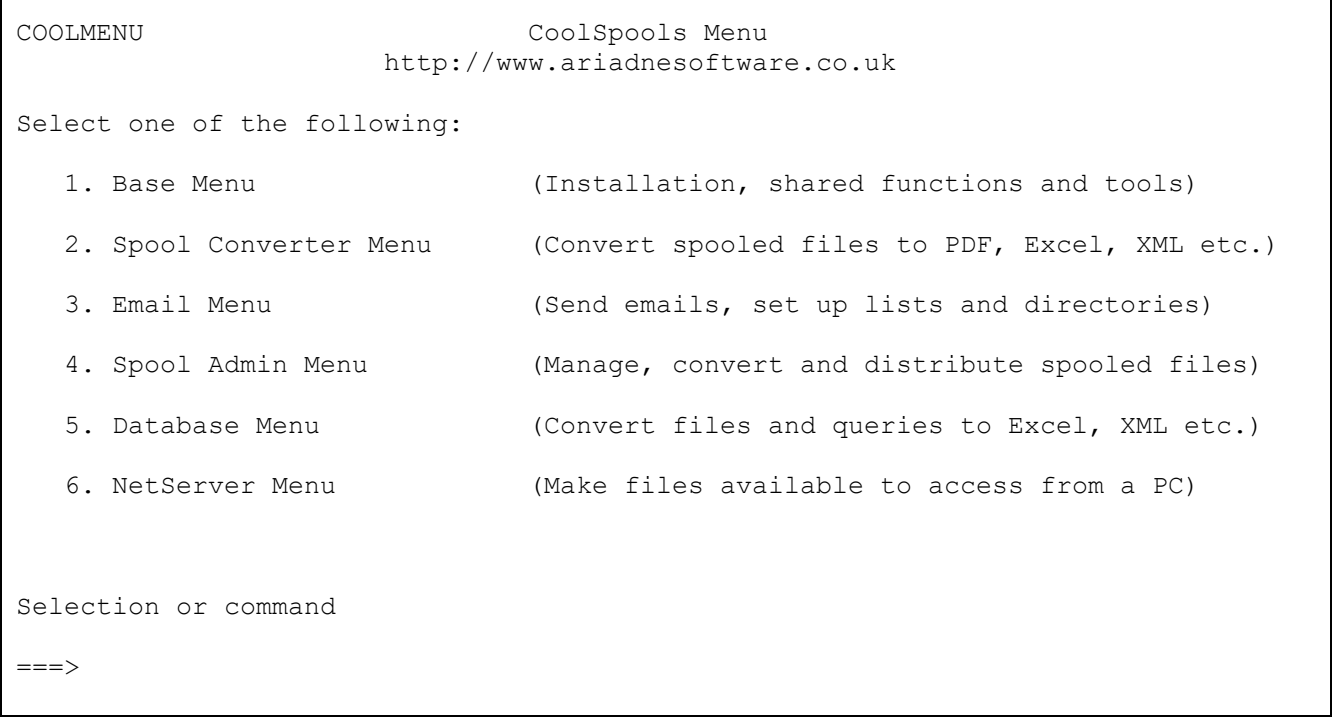

 $\overline{\phantom{a}}$ 

### <span id="page-8-0"></span>**WRKSTLDFN (Work with Style Definitions)**

The **WRKSTLDFN** (Work with Style Definitions) command manages style definitions. Style definitions can be used to control the appearance of data in Excel, XML and HTML files created by CoolSpools.

**WRKSTLDFN** displays a list of style definitions that have been created and allows new styles to be created and existing styles to be changed, copied, deleted or renamed.

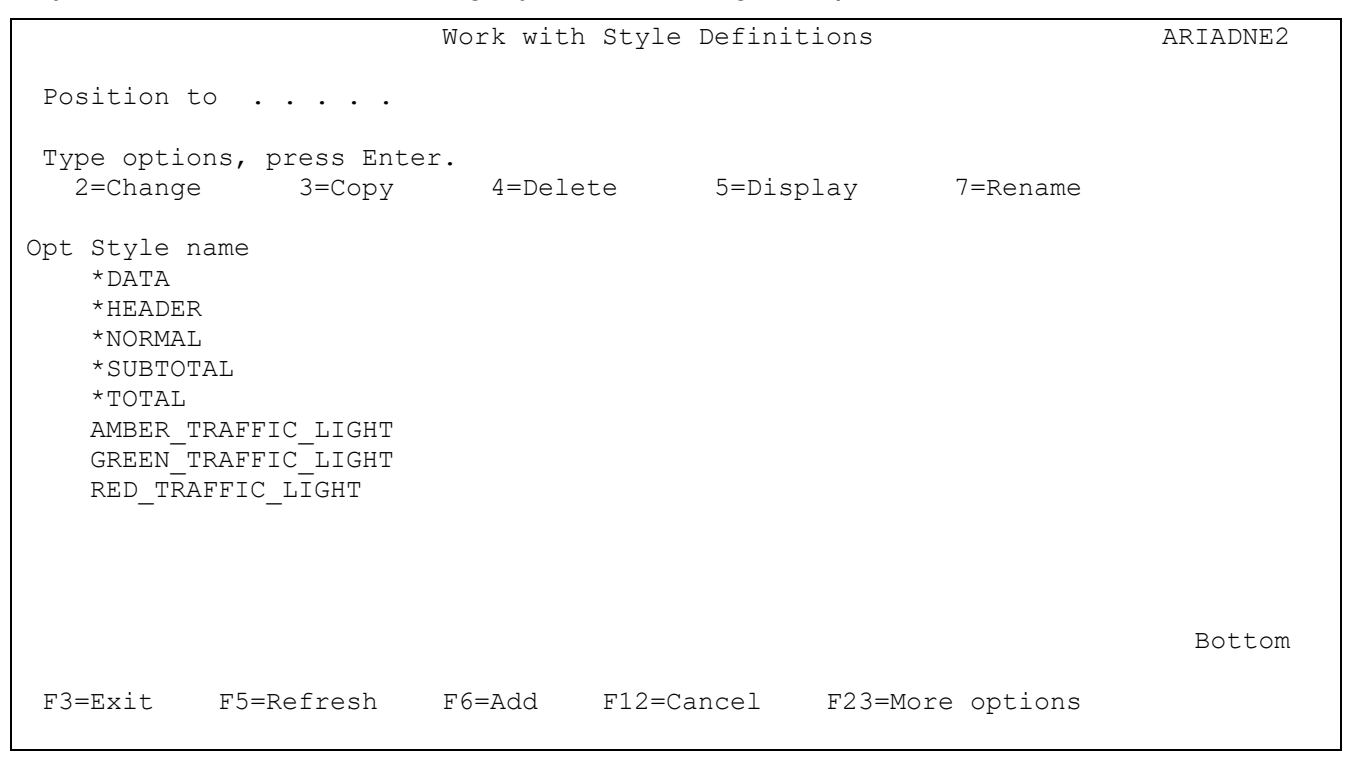

### <span id="page-8-1"></span>*Options*

Options that can be input against entries in the list are:

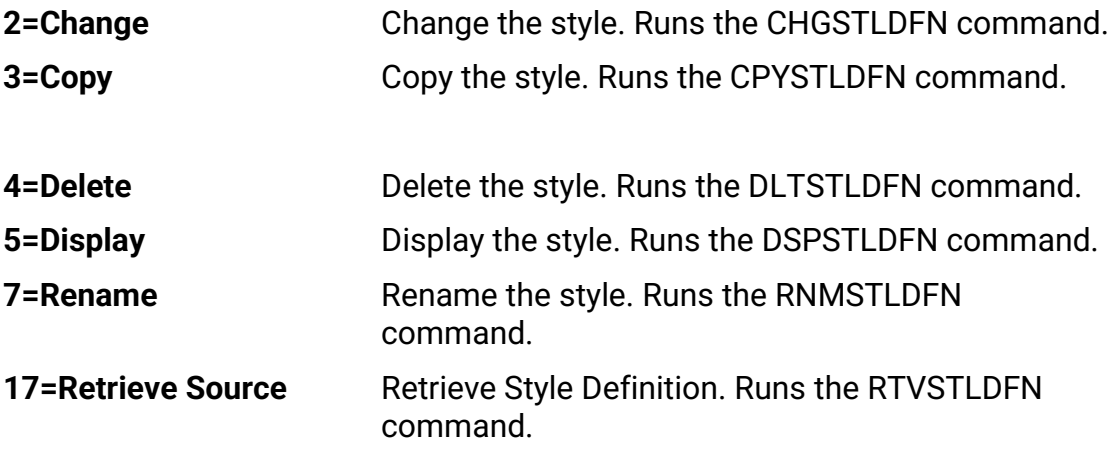

### <span id="page-8-2"></span>*Function keys*

Available function keys are:

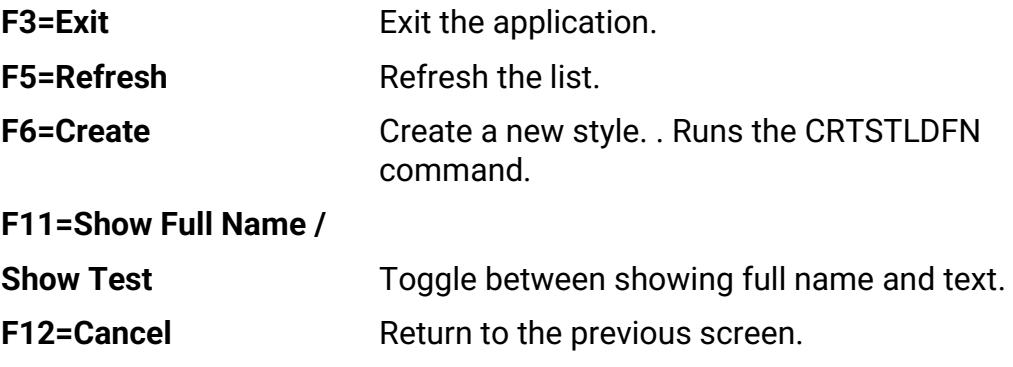

## <span id="page-10-0"></span>**CRTSTLDFN (Create Style Definition) Command**

The **CRTSTLDFN** command creates a style definition for use with CoolSpools Spool Converter and CoolSpools Database.

Style definitions can be used to determine the appearance of cells in Excel spreadsheets and data in XML and HTML documents. When outputting to Excel format, they can also be used with conditional formatting to control the appearance of cells based on rules you define.

Command parameters are as follows:

### <span id="page-10-1"></span>*STYLENAME – Style name*

Each style is identified by means of a style name, which must be a valid OS/400 name up to 50 characters in length.

**Please note that style names are CASE-SENSITIVE.** This is necessary in order to allow them to be matched against XML element names, which are case-sensitive.

The exception to this rule is any predefined style name (one starting with an asterisk in the list below). These are always case-insensitive and shifted to upper case.

You can define your own Style definitions by choosing a name that is helpful to you, but there are also several pre-defined style names which have special meanings:

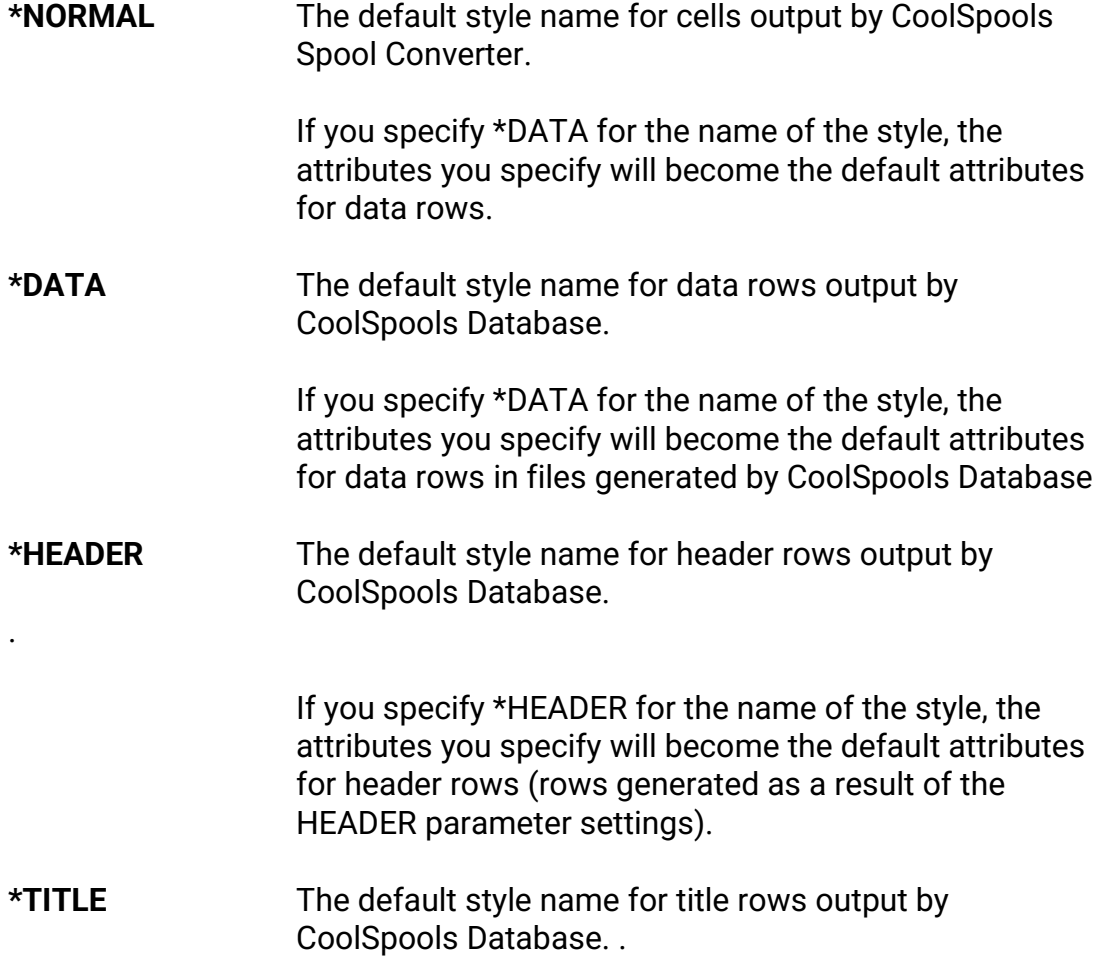

 If you specify \*TITLE for the name of the style, the attributes you specify will become the default attributes for title rows. Title rows are those generated from the additional heading lines elements of the CoolSpools Database **CVTDBFxxx** command HEADER parameter and the caption text of the HTML parameter.

**\*SUBTOTAL** The default style name for subtotal rows output by CoolSpools Database. .

> If you specify \*SUBTOTAL for the name of the style, the attributes you specify will become the default attributes for subtotal rows. Subtotal rows are those that result from subtotals and group-by fields in Query/400 queries when the \*COMBINED output form is selected.

**\*HYPERLINK** The default style name for hyperlink output by CoolSpools Database.

> If you specify \*HYPERLINK for the name of the style, the attributes you specify will become the default attributes for hyperlink output in files generated by CoolSpools Database.

**\*FLWDLINK** The default style name for followed hyperlink output by CoolSpools Database.

> If you specify \*FLWDLINK for the name of the style, the attributes you specify will become the default attributes for followed hyperlink output in files generated by CoolSpools Database.

**\*TOTAL** The default style name for total rows output by CoolSpools Database.

> If you specify \*TOTAL for the name of the style, the attributes you specify will become the default attributes for total rows. Total rows are those that result from subtotals and group-by fields in Query/400 queries when the \*COMBINED output form is selected.

**\*COLHDG** The default style name for column heading rows output by CoolSpools Database.

> If you specify \*COLHDG for the name of the style, the attributes you specify will become the default attributes for Column Headings output in files generated by CoolSpools Database.

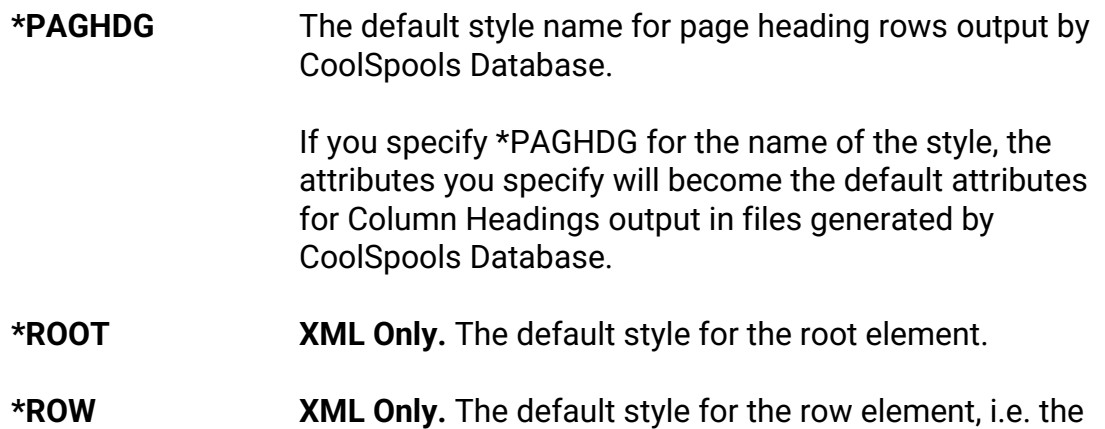

element corresponding to a record in the input file.

If these styles are not defined, the default attributes assigned are as shown in the table below:

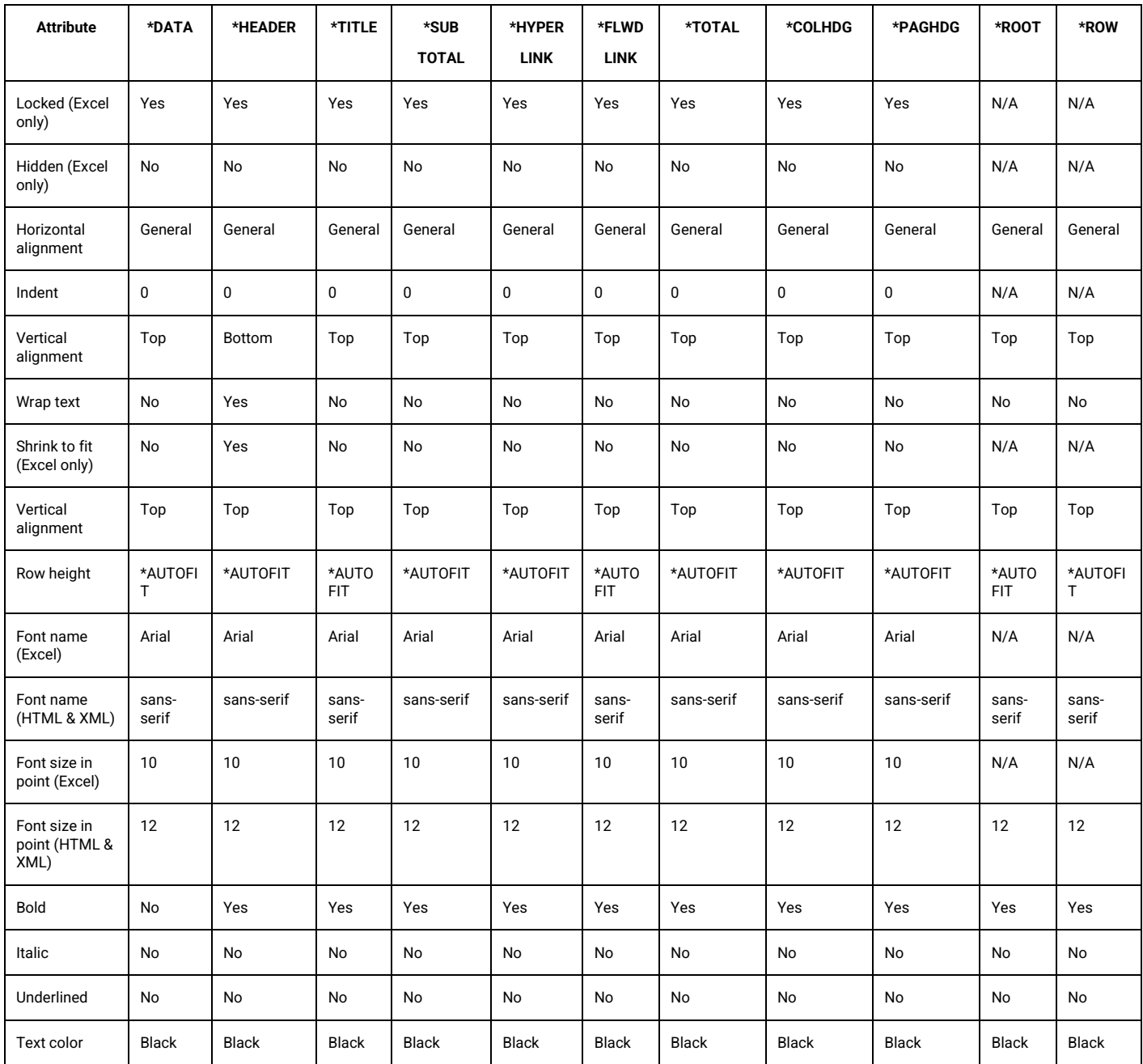

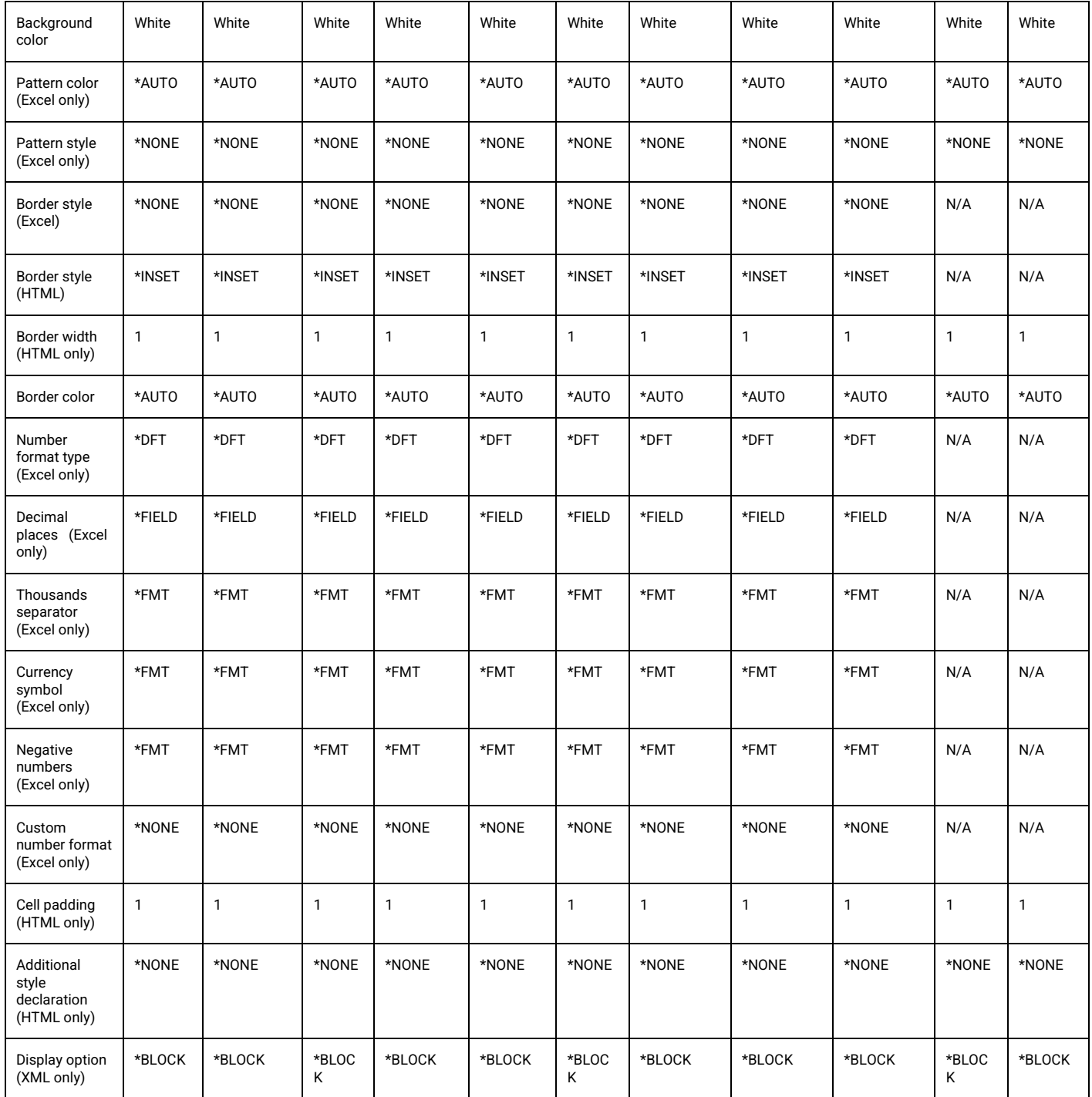

### <span id="page-13-0"></span>**DFTUSEAUT – Default use authority**

Whether, by default, users other than the creator of this style can use it.

Options are:

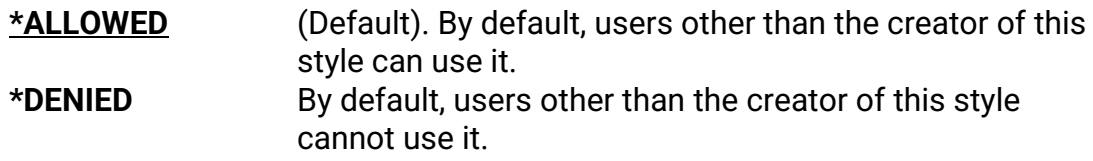

You can control whether a particular use has rights to use this style by means of the **WRKREGFNC** command. The registered function to manage is

ARIADNE\_STL\_DFN\_*nnnnnnnnnn*\_USE where *nnnnnnnnnn* is the internal style identifier for this style.

### <span id="page-14-0"></span>**DFTCHGAUT – Default change authority**

Whether, by default, users other than the creator of this style can change it.

Options are:

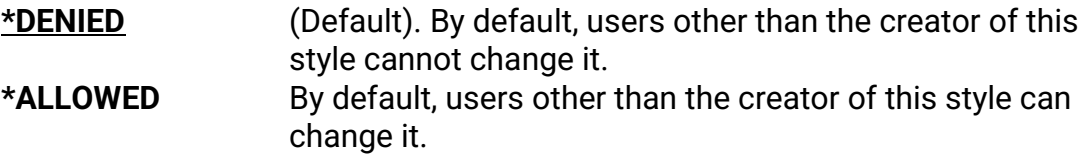

You can control whether a particular use has rights to change this style by means of the **WRKREGFNC** command. The registered function to manage is

ARIADNE\_STL\_DFN\_*nnnnnnnnnn*\_CHG where *nnnnnnnnnn* is the internal style identifier for this style.

### <span id="page-14-1"></span>**TEXT – Text 'description'**

Descriptive text for the style.

### <span id="page-14-2"></span>**FONTNAME – Font name**

Specifies the name of the font to be used.

Note that CoolSpools cannot validate whether the font name you have specified is valid or whether it will be available when the file is opened. If the font name is typed incorrectly or if the font is not available when the file is opened, Excel or your browser will substitute a different font.

Note also that when the font you use in Excel is not one of the "well known" fonts (Arial, Courier New or Times New Roman), CoolSpools may not be able to calculate column widths correctly because it has no access to the font metrics on which those calculations depend.

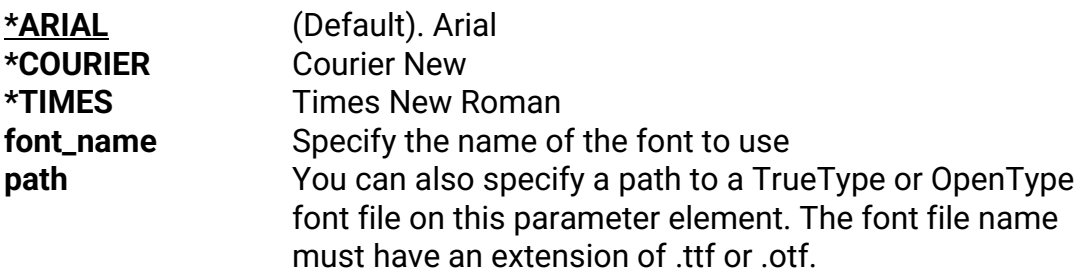

### <span id="page-14-3"></span>**FONTSIZE – Font size**

The point size of the font to use.

### <span id="page-14-4"></span>**BOLD - Bold**

Whether the font is bold or not. Note that setting this attribute will only result in a bold font if a suitable bold version of the font is available or if the normal font can be adapted.

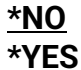

**\*NO** (Default). Normal font **Bold font** 

### <span id="page-15-0"></span>**ITALIC - Italic**

Whether the font is italic or not. Note that setting this attribute will only result in an italic font if a suitable italic version of the font is available or if the normal font can be adapted.

Options are:

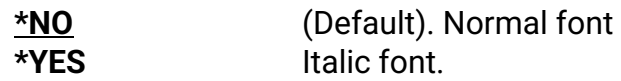

### <span id="page-15-1"></span>**UNDERLINE - Underlined**

Whether the font is underlined or not and, if it is, the style of underlining.

Excel options are:

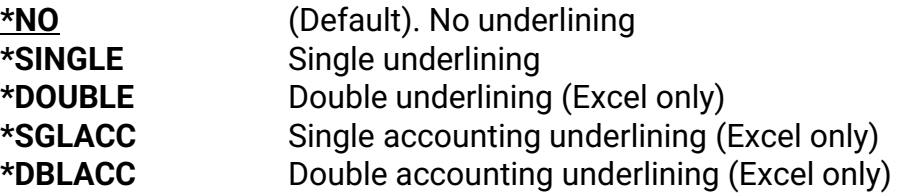

### <span id="page-15-2"></span>**TEXTCOLOR - Text color**

Determines the color applied to text.

Options are (with hexadecimal RGB equivalents):

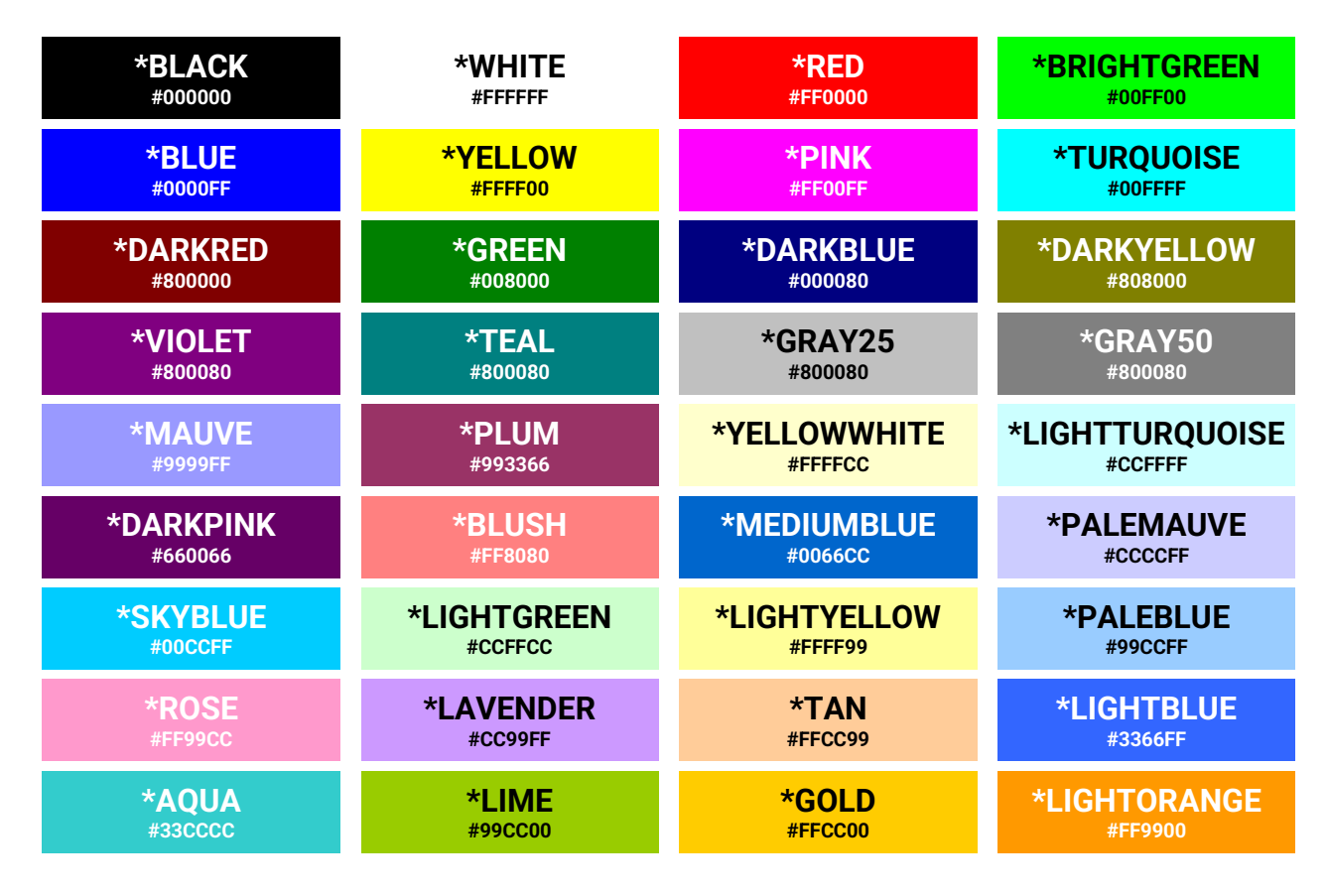

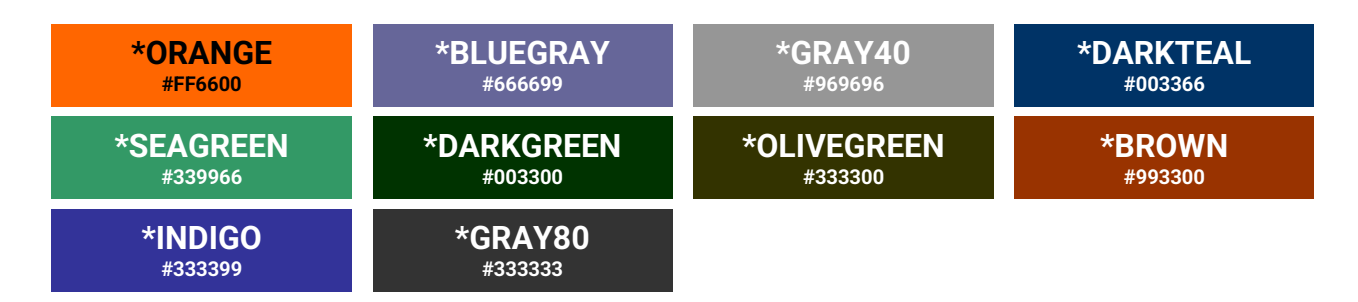

You can also optionally specify your own RGB color code in the form of six hexadecimal digits (similar to the codes shown in the table above), but please note that this option is not supported when converting to \*XLS BIFF8 format.

### <span id="page-16-0"></span>**BACKCOLOR - Background color**

Determines the color of the background of a cell or text item.

The default is:

**\*AUTO** The Excel default background color (usually white) or white (HTML, XML)

Alternatively, you can use the same options as listed for text color above.

### <span id="page-16-1"></span>**LOCKED - Locked**

(Excel only)

Whether cells to which this style is applied are locked when worksheet protection is in effect.

Options are:

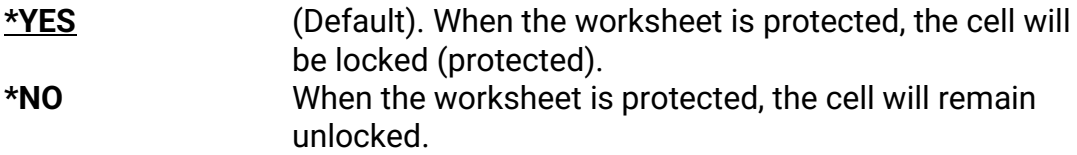

### <span id="page-16-2"></span>**HIDDEN - Hidden**

(Excel only)

Allows you to indicate that a column should be hidden. This might be useful if you do not wish the column to appear but want it to be available for calculations.

Options are:

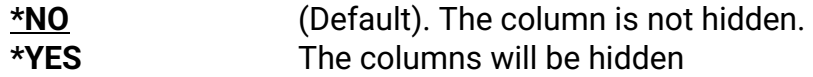

### <span id="page-16-3"></span>**HRZALIGN - Horizontal alignment**

Controls the horizontal alignment of data.

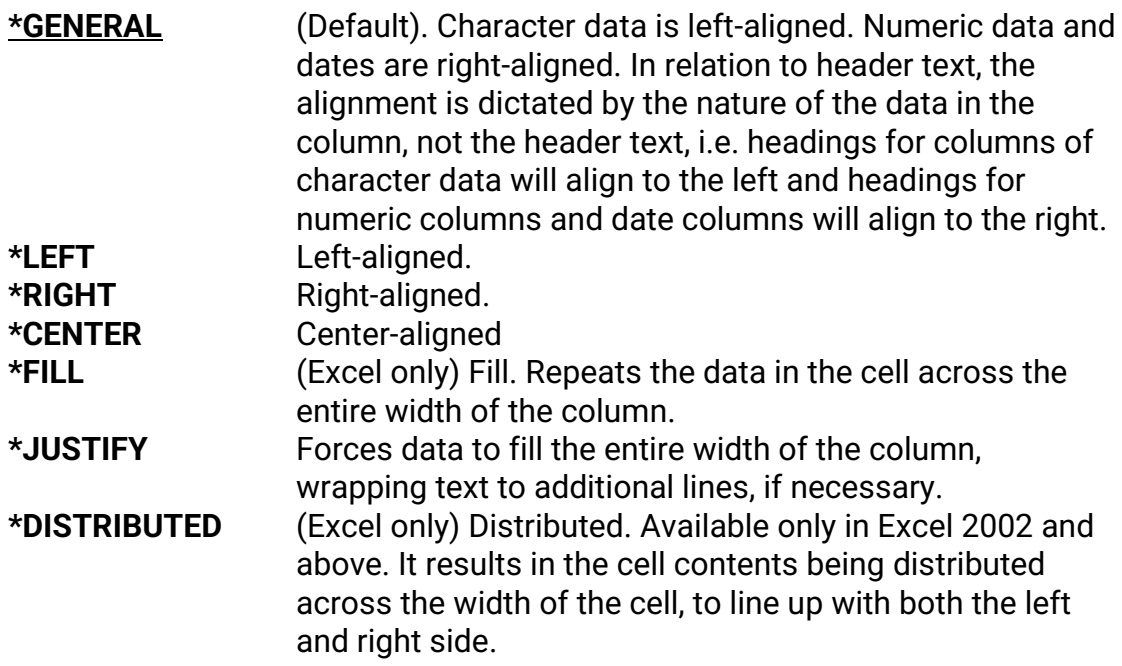

### <span id="page-17-0"></span>**INDENT - Indent**

Sets the text indent level. The effects of this are somewhat different between Excel and HTML/XML.

Options are:

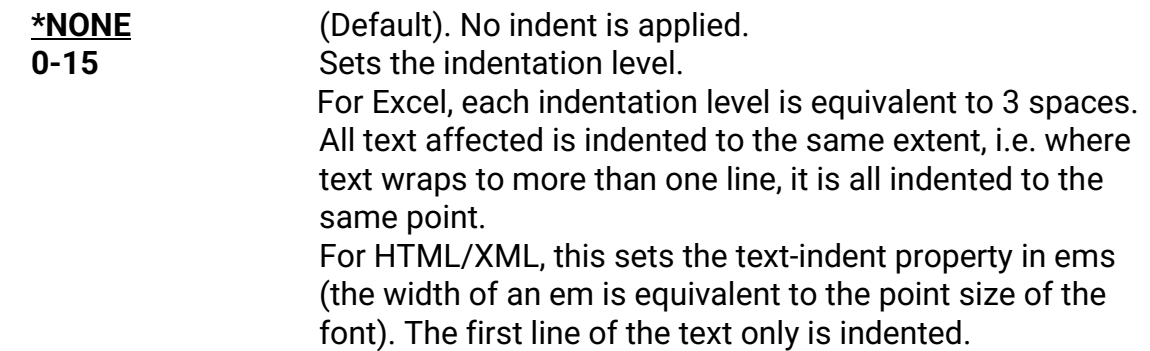

### <span id="page-17-1"></span>**VRTALIGN - Vertical alignment**

Controls the vertical alignment of data in a cell.

Options are:

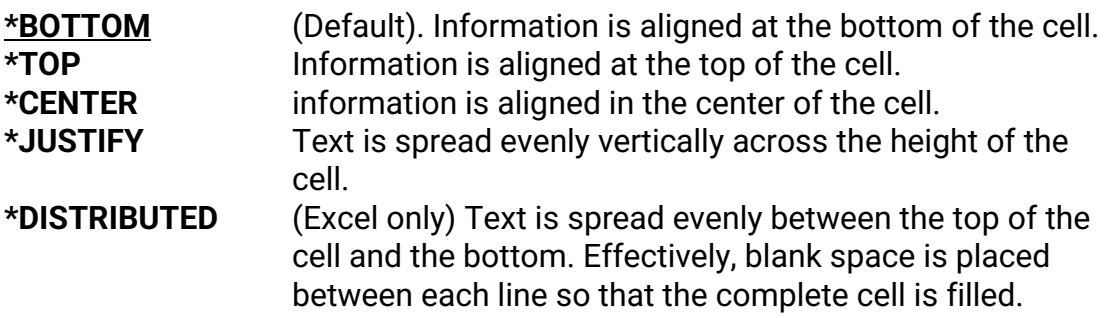

### <span id="page-17-2"></span>**WRAP - Wrap text**

Controls whether text wraps in cells.

Options are:

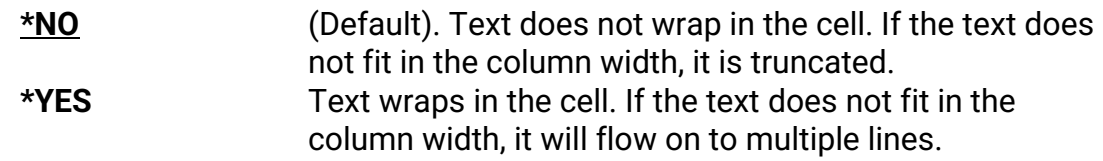

### <span id="page-18-0"></span>**SHRINK - Shrink to fit**

(Excel only)

Determines whether the cell contents are shrunk to fit the available column width by reducing the font size.

Options are:

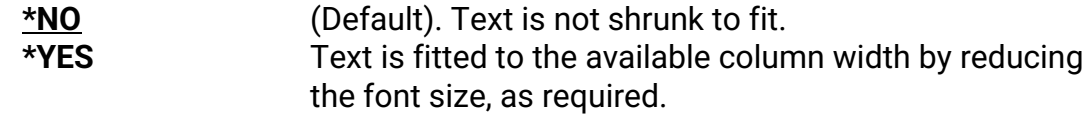

### <span id="page-18-1"></span>**ROWHEIGHT - Row height**

Sets the height of rows.

Note that this attribute is only effective if set on one of the predefined styles:

- \*DATA (controlling the height of data rows)
- \*HEADER (controlling the height of the column headings row)
- \*TITLE (controlling the height of title rows)
- \*SUBTOTAL (controlling the height of subtotal rows)
- \*TOTAL (controlling the height of total rows)

Even if you associated every column with a style other than these, the row height set for that row will not be effective as the row height is always set from the appropriate predefined style from the list above.

Options are:

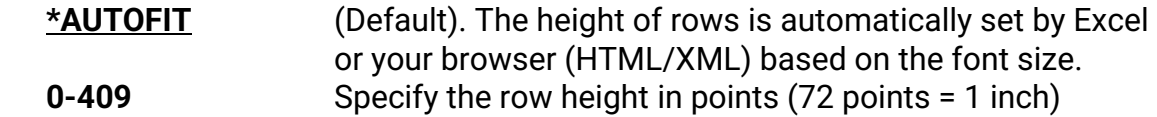

### <span id="page-18-2"></span>**PATTERN - Pattern**

Excel only.

Set pattern options.

**Pattern color** 

(Excel only)

Determines the color of the any pattern applied to a cell.

The Excel default is:

**\*AUTO** The Excel default pattern color (usually black)

Alternatively, you can use the same Excel options as listed for text color above.

### **Pattern style**

(Excel only)

Determines the style of the any pattern applied to a cell.

The default is:

#### \***NONE** No pattern

The available pattern options are the following names, which correspond to Excel's builtin patterns:

> **\*SOLID \*GRAY75 \*GRAY50 \*GRAY25 \*GRAY12.5 \*GRAY6.25 \*HRZSTRIPE \*VRTSTRIPE \*REVERSEDIAGSTRIPE \*DIAGSTRIPE \*DIAGCROSSHATCH \*THICKDIAGCROSSHATCH \*THINHRZSTRIPE \*THINVRTSTRIPE \*THINREVERSEDIAGSTRIPE \*THINDIAGSTRIPE \*THINHRZCROSSHATCH \*THINDIAGCROSSHATCH**

### <span id="page-19-0"></span>**TOPBDR – Top border**

Sets top border options.

### <span id="page-19-1"></span>**BOTTOMBDR –Bottom border**

Sets bottom border options.

### <span id="page-19-2"></span>**LEFTBDR –Left border**

Sets left border options.

### <span id="page-19-3"></span>**RIGHTBDR –Right border**

Sets right border options.

Options for TOPBDR, BOTTOMBDR, LEFTBDR and RIGHTBDR are the same and are as follows.

#### **Border style**

Determines the style of the border.

The default is:

**\*NONE** No border

Other Excel options are the following list of names corresponding to Excel's builtin border styles:

> **\*THIN \*MEDIUM \*DASHED \*DOTTED \*THICK \*DOUBLE \*HAIR**

The HTML/XML options correspond to the CSS border style options:

**\*THIN \*MEDIUM \*DASHED \*INSET \*DASHED \*DOTTED \*DOUBLE \*GROOVE \*HIDDEN \*OUTSET \*RIDGE \*SOLID**

Note that if \*THIN, \*MEDIUM or \*THICK is specified for the border style, when converting to CSS/HTML, this equates to a solid border 1, 2 or 3 pixels wide respectively, and the border width element below is ignored.

#### **Border width**

(HTML only)

The width of the cell border in pixels.

Note that if \*THIN, \*MEDIUM or \*THICK is specified for the border style, when converting to CSS/HTML, this equates to a solid border 1, 2 or 3 pixels wide respectively, and this border width element is ignored.

#### **Border color**

The color of the border. Options are the same as for text color above.

### <span id="page-21-0"></span>**NBRFMT - Number format**

(Excel only)

### **Number format type**

Sets the category of number formatting applied to numbers in cells to which this style relates. The following options allow you to modify or override aspects of the default formatting determined by your choice for this parameter element.

Options are:

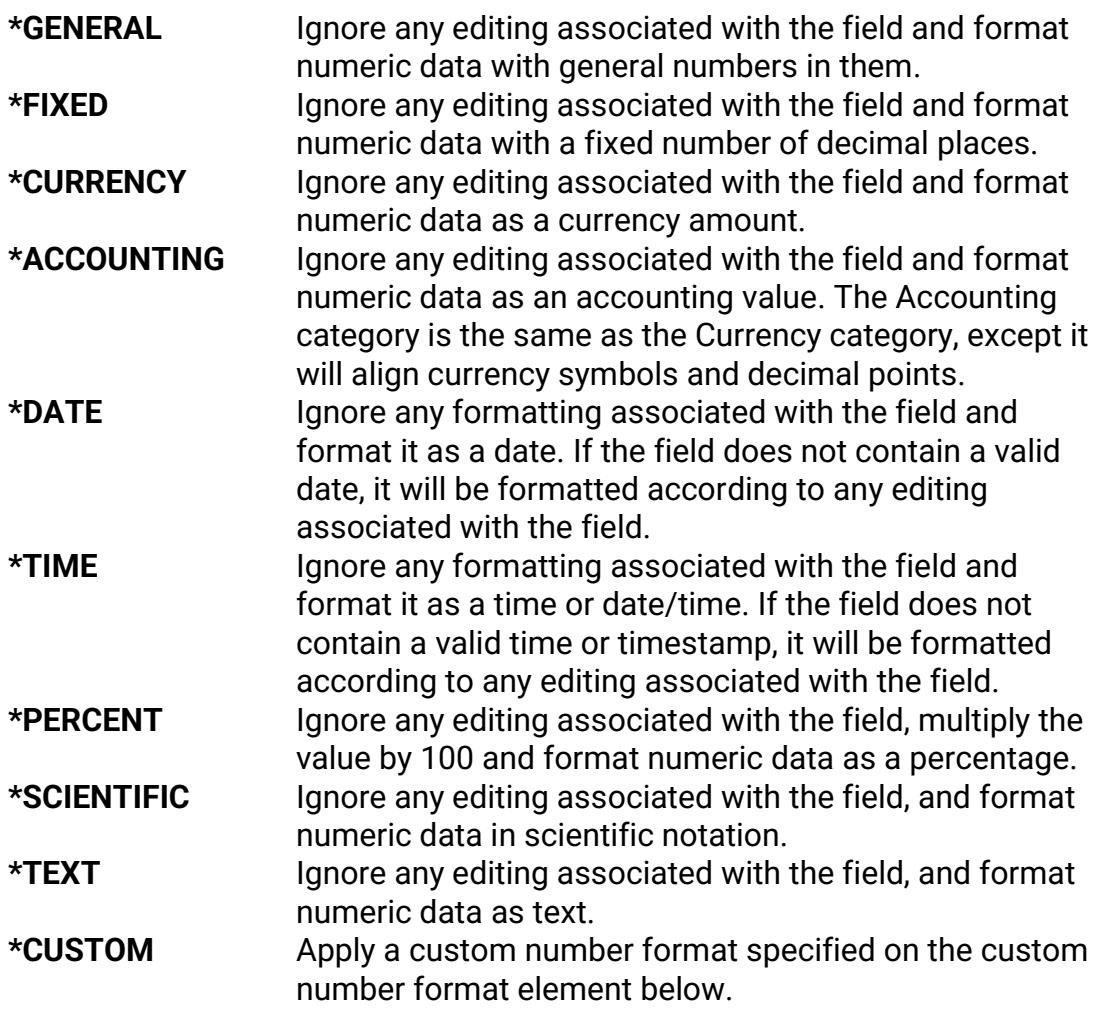

#### **Decimal places**

(Excel only)

Where a numeric format that can include decimal places was specified on the number format type parameter, this parameter element determines the number of decimal places displayed.

**\*FIELD** The number of decimal places defined for the field in its DDS (CoolSpools Database) or the apparent number of printed decimal places (CoolSpools Spool converter). **dec\_places** Specify the number of decimal places

#### **Thousands separator**

(Excel only)

Where a numeric format that can include thousands separators was specified on the number format type parameter, this parameter element determines whether thousands separators actually appear.

Options are:

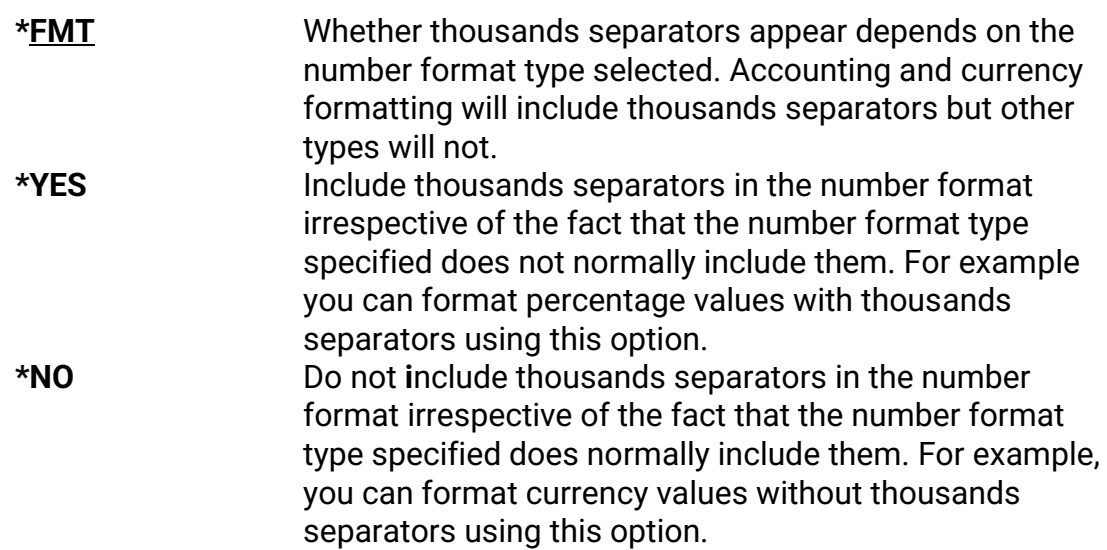

#### **Currency symbol**

(Excel only)

Where a numeric format that can include a currency symbol was specified on the number format type parameter, this parameter element determines whether a currency symbol actually appears and what that symbol should be.

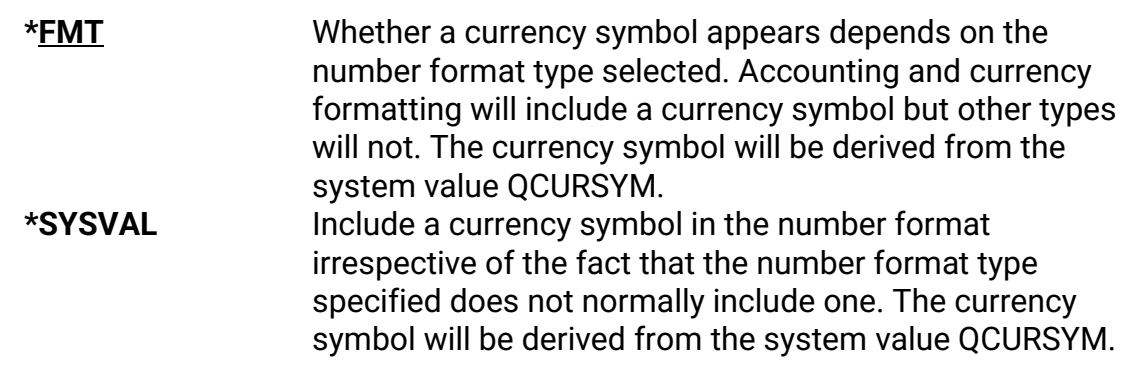

**\*NONE** Do not **i**nclude a currency symbol in the number format irrespective of the fact that the number format type specified does normally include one. You can use this option to display a currency value with no currency symbol. **currency\_symbol** Include a currency symbol in all numbers. The currency symbol will be the one specified here.

#### **Negative numbers**

(Excel only)

Overrides the way in which negative numbers are displayed.

Options are:

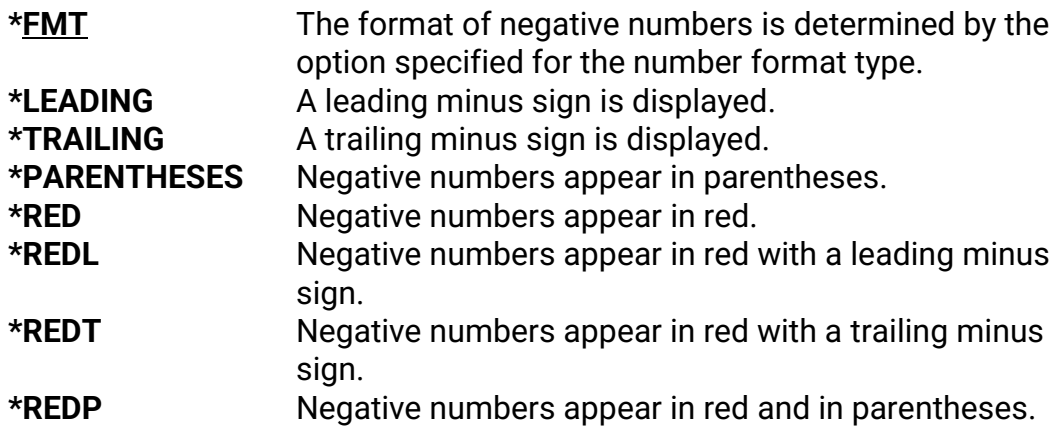

### <span id="page-23-0"></span>**CUSTOMFMT - Custom number format**

(Excel only)

Specify a custom number format. \*CUSTOM must be specified for the number format type element above.

Options are:

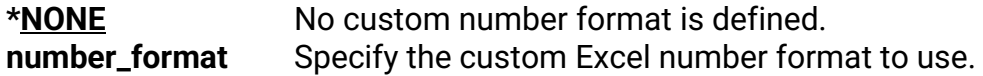

### <span id="page-23-1"></span>**CSS – CSS Styling**

Specifies CSS-related styling options for use with HTML and XML.

**Display option (XML only)** 

Sets the CSS display style.

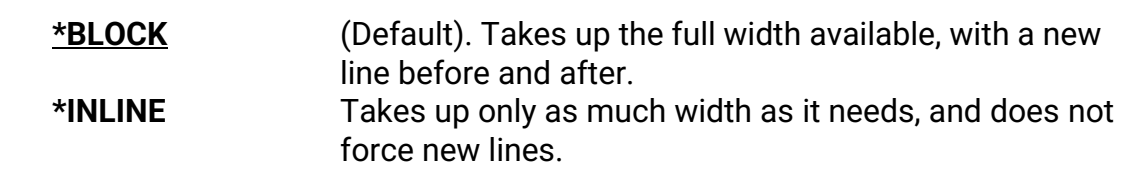

### **Cell padding**

(HTML only)

The padding to apply to the cell, in pixels.

#### **Additional style declaration**

(HTML only)

A free-format, unvalidated string of text which will be appended to the style declaration generated by the previous elements. This option enables you to specify additional CSS formatting not available from this parameter. However, you must ensure that the text you enter is a valid portion of a CSS style declaration.

For example, specifying '**font-variant: small-caps**' would cause the text to appear in small capitals.

## <span id="page-25-0"></span>**OVRSTLDFN (Override with Style Definition) Command**

The Override Style Definition (**OVRSTLDFN**) command overrides a style definition for use with CoolSpools Spool Converter and CoolSpools Database.

Style definitions can be used to determine the appearance of cells in Excel spreadsheets and data in XML and HTML documents. When outputting to Excel format, they can also be used with conditional formatting to control the appearance of cells based on rules you define.

Overriding a style definition with **OVRSTLDFN** allows you to either make small temporary changes to an existing style definition or to define a new temporary style definition from scratch.

Style definition overrides established with **OVRSTLDFN** only affect processing in the job in which the **OVRSTLDFN** command is run.

Style definition overrides established with **OVRSTLDFN** persist only for the duration of the job or until deleted. They can be further modified by subsequent **OVRSTLDFN** commands in the same job.

Style definition overrides can be deleted by using the special

#### **OVRSTLDFN BASESTYLE(\*DLTOVR)**

option.

**Restrictions:** 

- If the name of an existing style definition created with **CRTSTLDFN** is specified on the BASESTYLE parameter, you must have authority to use that style definition.
- The default authority to use a style definition can be modified by a user with \*ALLOBJ authority or who already has change authority to the style definition in question by running the **CHGSTLDFN** command.
- Individual user authorities to the style can be managed by means of the IBM **CHGFCNUSG** command or CoolSpools' **WRKREGFNC**. The function controlling authority to use a report definition is

ARIADNE\_STL\_DFN\_nnnnnnnnnnn\_USE

where nnnnnnnnn is the internal style definition ID, which is displayed by DSPSTLDFN.

Command parameters are the same as **CRTSTLDFN** and **CHGSTLDFN**, with the following exceptions:

### <span id="page-25-1"></span>**BASESTYLE (Based on style name)**

Specifies the name of the existing style on which the style override will be based. Where \*SAME is specified for any parameter on this command, the attribute will be inherited from the style specified here.

Other options are:

**\*DLTOVR** This special value indicates that you are not defining a style override but instead deleting an existing style

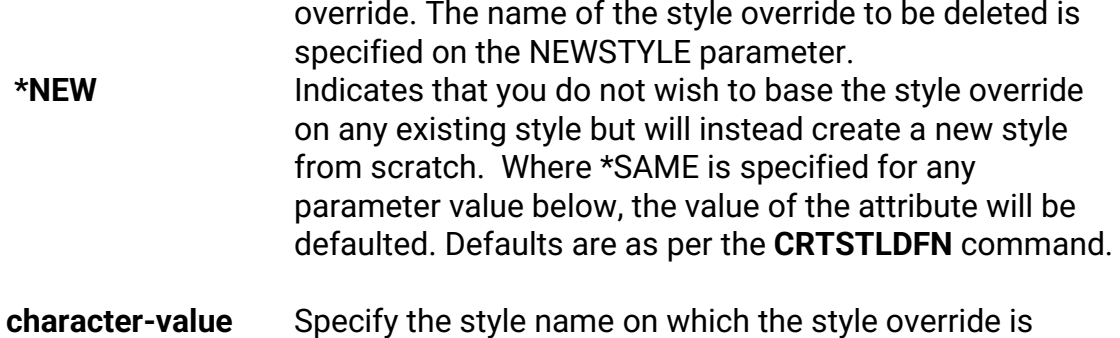

### <span id="page-26-0"></span>**NEWSTYLE (New style name)**

Specifies the name by which you will refer to the overridden style, or, if \*DLTOVR was specified for the BASESTYLE parameter, the name of the style override to be deleted.

based.

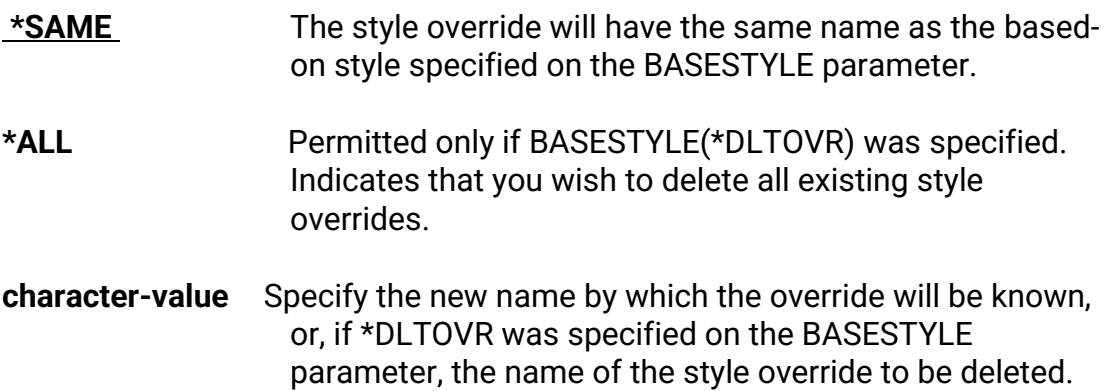

### <span id="page-27-0"></span>**Other commands used with Style Definitions**

<span id="page-27-3"></span><span id="page-27-2"></span><span id="page-27-1"></span>**CHGSTLDFN (Change Style Definition) Command**  Modifies a style definition **CPYSTLDFN (Copy Style Definition) Command**  Copies a style definition to create a new style definition. **DLTSTLDFN (Delete Style Definition) Command**  Deletes a style definition **DSPSTLDFN (Display Style Definition) Command**  Display details of a style definition **RNMSTLDFN (Rename Style Definition) Command**  Renames a style definition **RTVSTLDFN (Retrieve Style Definition) Command** 

<span id="page-27-6"></span><span id="page-27-5"></span><span id="page-27-4"></span>Retrieves the command needed to create a style definition into a source file member.

## <span id="page-28-0"></span>**WRKREGFNC (Work with Registered Functions)**

The **WRKREGFNC** (Work with Registered Functions) command lets you manage user authorities to various CoolSpools features, such as:

- Style definitions used by CoolSpools Spool Converter and CoolSpools Database
- Report definitions and report output maps created by CoolSpools Spool Converter
- CoolSpools Spool Admin standard options (e.g. 4=Delete) and user-defined options

A registered function is an OS/400 feature which allows user authorities to particular aspects of an application to be managed just as you can manage user authority to objects with **GRTOBJAUT** etc. and to stream files and directories with CHGAUT etc. You can use the OS/400 **WRKFCNUSG**, **DSPFCNUSG** and **CHGFCNUSG** commands to set user authorities to registered functions, but **WRKREGFNC** provides a more convenient interface in relation to Ariadne's applications.

When run, **WRKREGFNC** displays a list of registered functions associated with the ariadne software you have installed, which are all part of the registered product called ARIADNE.

You can manage user authorities to registered functions already defined by ariadne when the product was installed, or created as part of your usage of the product (e.g. when defining a style), but you cannot create registered functions of your own.

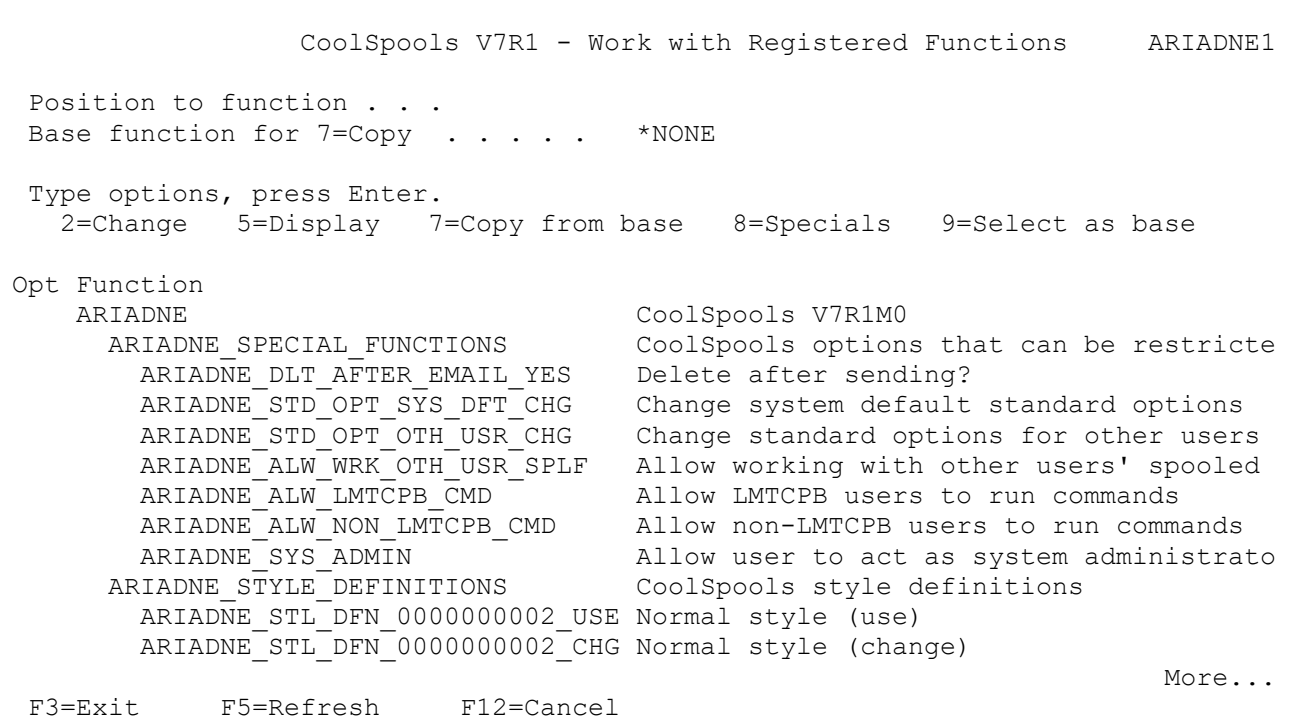

### <span id="page-29-0"></span>**Options**

Options that can be input against entries in the list are:

<span id="page-29-1"></span>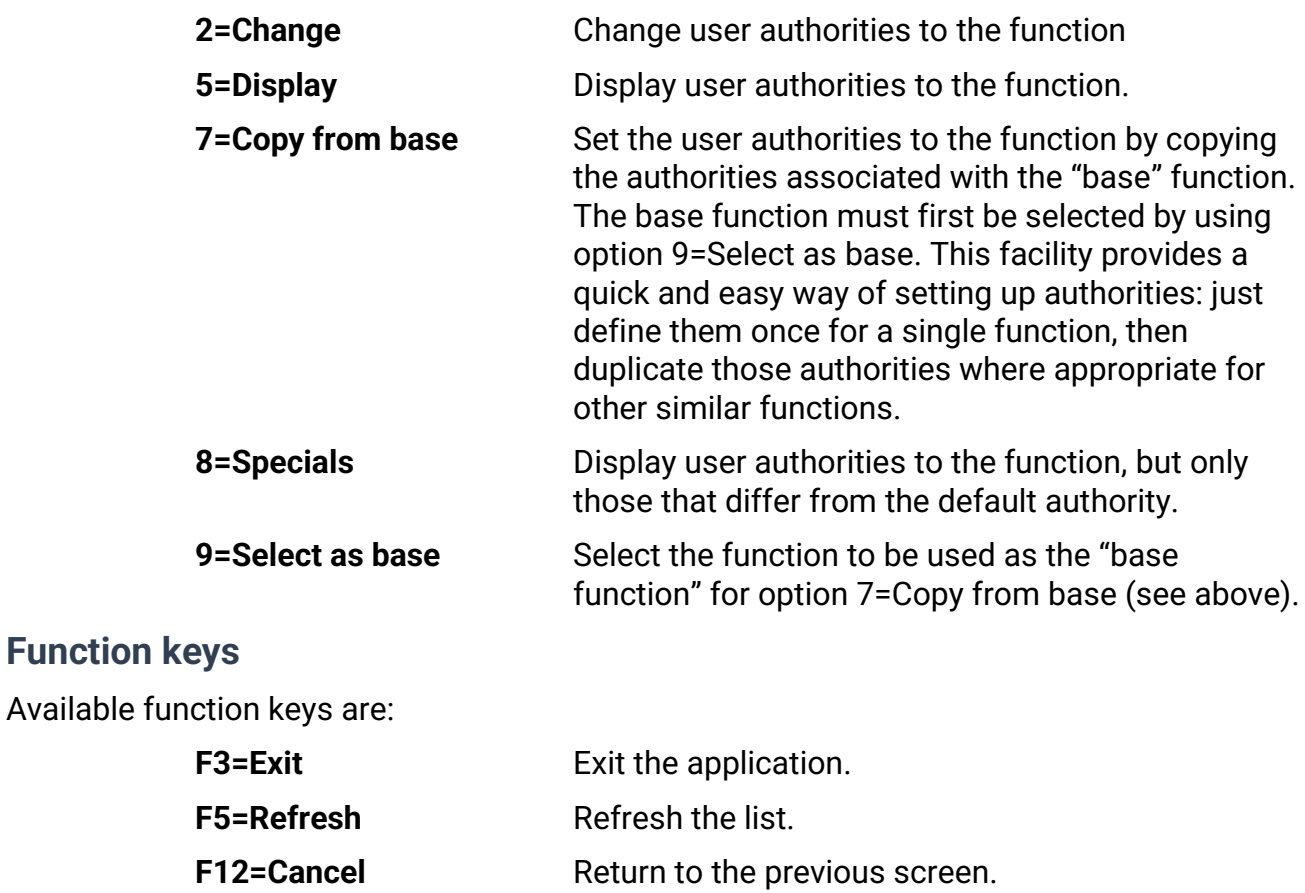

When option 2=Change is selected against a registered function in the list, a screen similar to this one appears. It lists all user profiles defined on the system and shows those users' authorities to the selected function.

 CoolSpools V7R1 - Work with Registered Functions ARIADNE1 Function . . . . . . : ARIADNE ALW LMTCPB CMD Description . . . . : Allow LMTCPB users to run commands \*PUBLIC authority . : \*NO Position to user . . . Type options, press Enter. 1=Authorized 2=Not authorized 4=Remove user special authority Opt User Type Auth Spec Source Description ARIADNE \*GRP \*YES \*USRALLOBJ FTPUSER \*USR \*NO \*PUBLIC<br>NONDELIVER \*USR \*NO \*PUBLIC NONDELIVER \*USR \*NO \*PUBLIC<br>NONDELIVER \*USR \*NO \*PUBLIC<br>PETEWILES \*USR \*NO \*PUBLIC PETEWILES \*USR \*NO \*PUBLIC PETOMANE \*USR \*NO \*PUBLIC POSTMASTER \*USR \*NO \*PUBLIC QAUTPROF \*USR \*NO \*PUBLIC QBRMS \*USR \*NO \*PUBLIC More... F3=Exit F5=Refresh F11=Special auth F12=Cancel

Details shown are as follows:

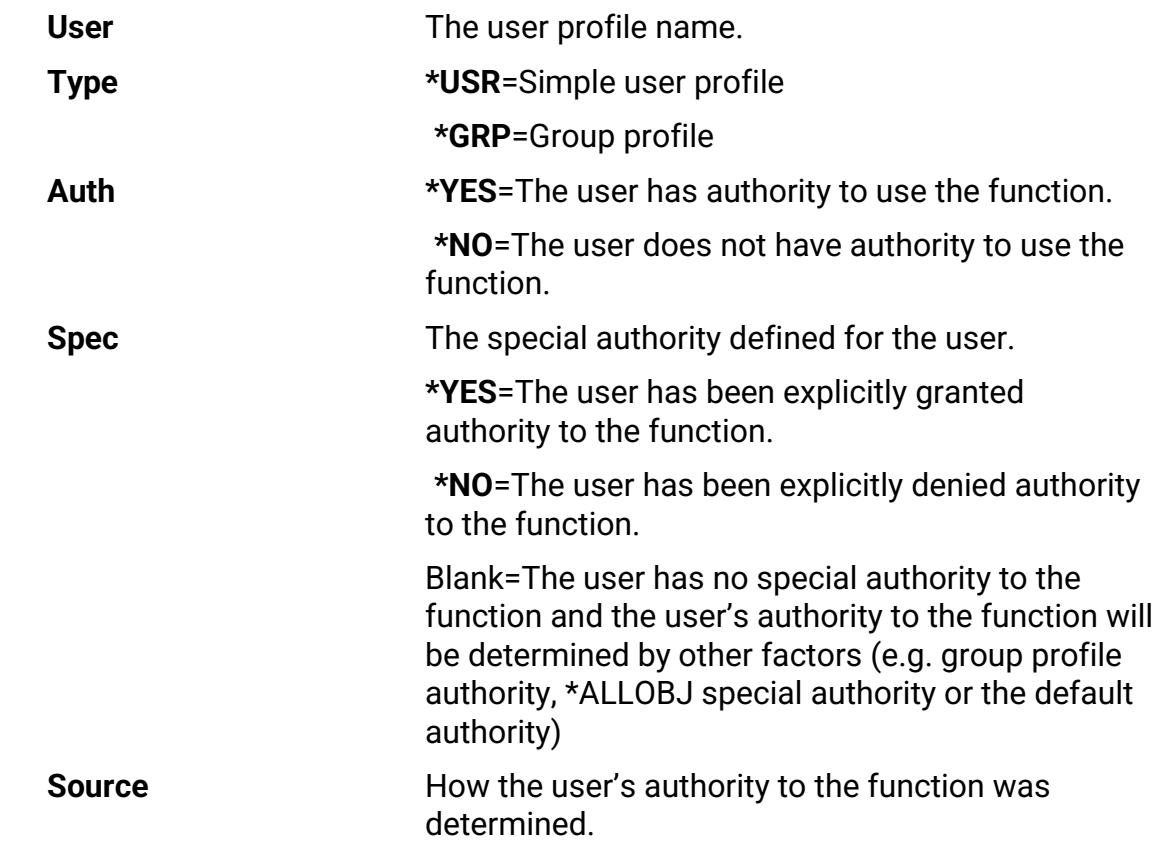

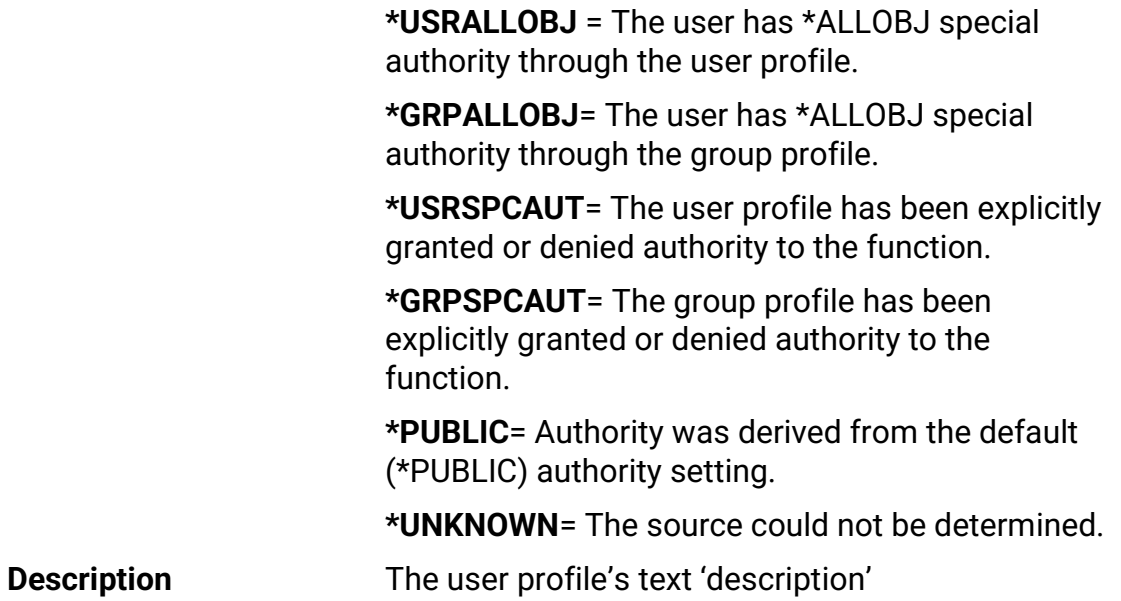

### <span id="page-31-0"></span>**Options**

Options that can be input against entries in the list are:

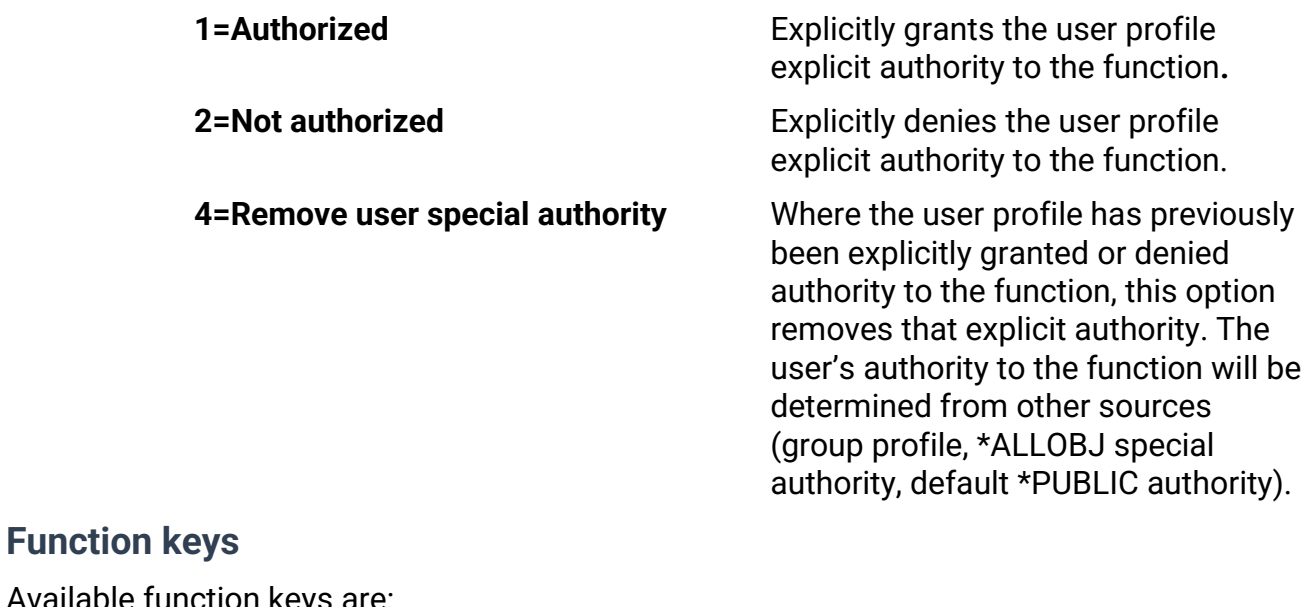

<span id="page-31-1"></span>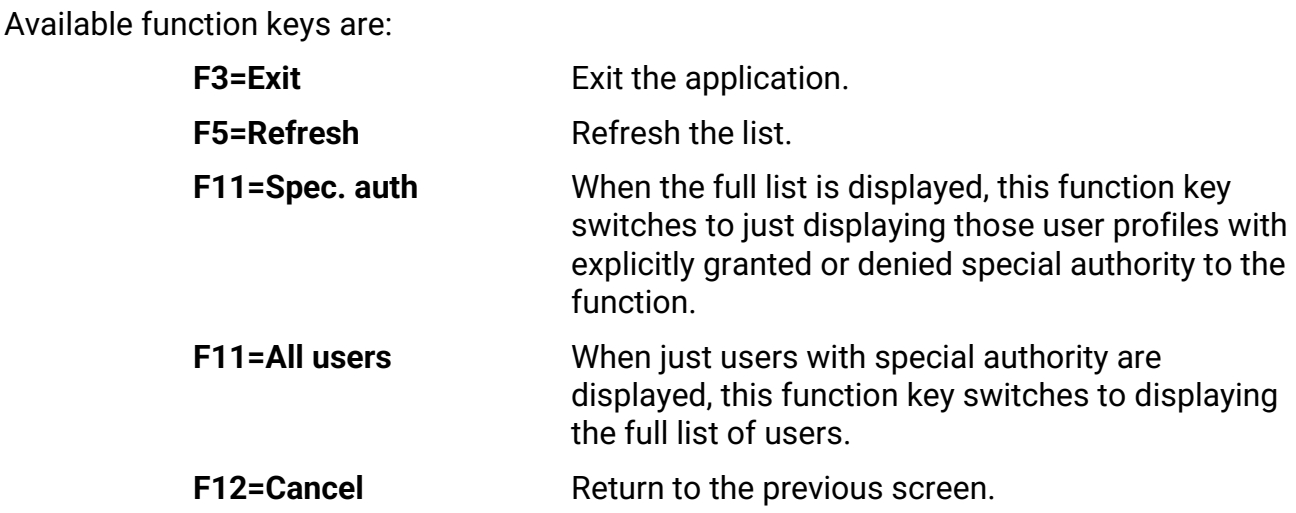

## <span id="page-32-0"></span>**SAVREGFNC (Save Registered Functions)**

The **SAVREGFNC** (Save Registered Functions) command provides a means of saving registered functions that control user authorities to application features and options. It is our understanding that they are not saved by **SAVSECDTA**.

Registered functions settings saved with **SAVREGFNC** are saved into a stream file. The registered functions can be restored from the stream file subsequently using **RSTREGFNC**.

This can be useful for things like:

- duplicating registered functions to another system
- backing up registered functions before installing a new release or a PTF

Command parameters are as follows:

### <span id="page-32-1"></span>**TOSTMF – Save in stream file**

The full path of the stream file in which the registered function data will be saved.

### <span id="page-32-2"></span>**REPLACE – Replace existing file**

Whether an existing file will be replaced.

Options are:

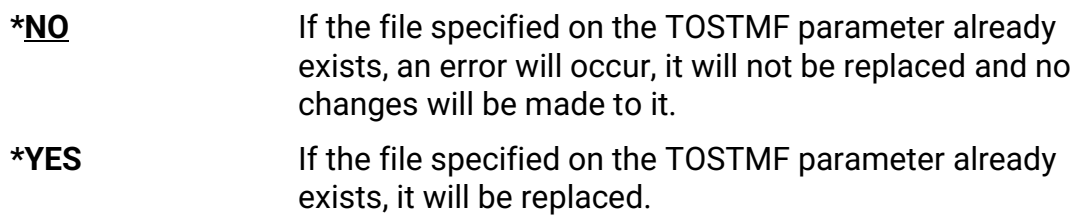

### <span id="page-32-3"></span>**AUT –Authority**

The public data authority level to assign to a new file.

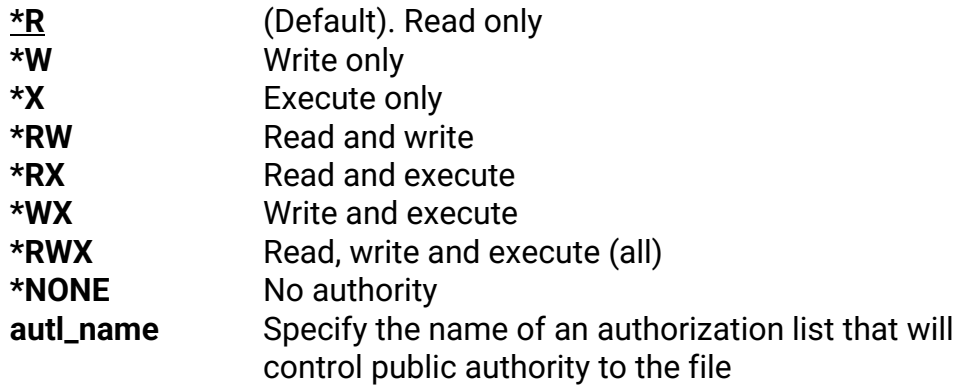

## <span id="page-33-0"></span>**RSTREGFNC (Restore Registered Functions)**

The **RSTREGFNC** (Restore Registered Functions) command provides a means of restoring registered functions that control user authorities to application features and options that were previously saved with **SAVREGFNC**.

This can be useful for things like:

- duplicating registered functions to another system
- reinstating registered functions after installing a new release or a PTF

Command parameters are as follows:

### <span id="page-33-1"></span>**FROMSTMF – Restore from stream file**

The full path of the stream file in which the registered function data was saved.

### <span id="page-33-2"></span>**FUNCTION – Function(s) to restore**

Which function(s) to restore.

Options are:

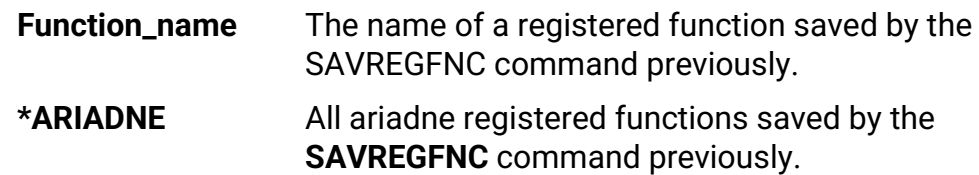

### <span id="page-33-3"></span>**SAVENVVAR Command**

The **SAVENVVAR** (Save System Environment Variables) command saves your system-level environment settings into a stream file. Those settings can subsequently be restored from that stream file using the **RSTENVVAR** command.

This can be useful when transferring settings to a new system or partition.

Command parameters are as follows:

### <span id="page-33-4"></span>**TOSTMF – To stream file**

Specifies the path name of the stream file into which the environment variable settings will be saved. You can choose any name that you find convenient.

This is a required parameter.

### <span id="page-33-5"></span>**REPLACE – Replace existing file**

Specifies whether or not an existing file will be replaced.

Options are:

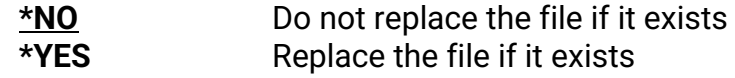

### <span id="page-33-6"></span>**AUT – Public data authority**

The public data authority level to assign to a new file.

Options are:

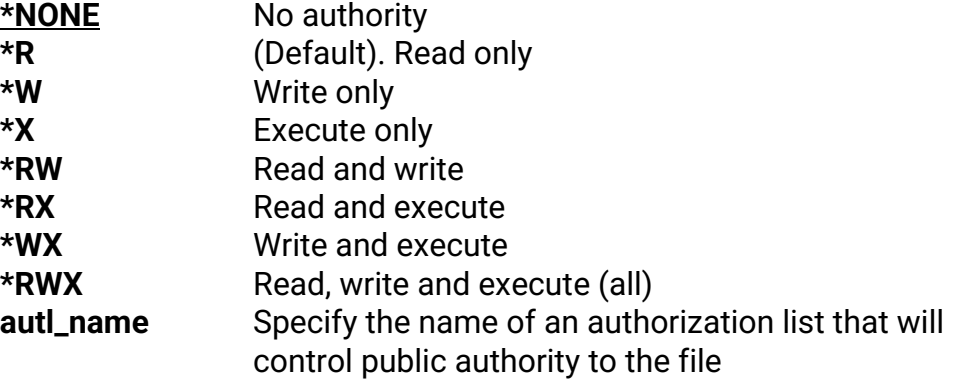

### <span id="page-34-0"></span>**RSTENVVAR Command**

The **RSTENVVAR** (Restore System Environment variables) command lets you restore system-level environment variables from a stream file into which they were saved by the **SAVENVVAR** command.

This can be useful when transferring settings to a new system or partition.

Command parameters are as follows:

### <span id="page-34-1"></span>**FROMSTMF – From stream file**

Specifies the path name of a stream file into which environment variable settings were previously saved using the **SAVENVVAR** command.

This is a required parameter.

### <span id="page-34-2"></span>**ENVVAR – Environment variables**

Specifies which environment variable(s) should be restored.

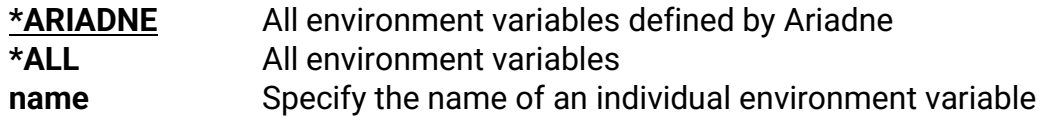

### <span id="page-35-0"></span>**DSPENCPWD Command**

The **DSPENCPWD** command displays a string of hexadecimal digits representing the encrypted form of a password that you enter.

You can use this encrypted form of the password on a number of parameters of the various CoolSpools commands. CoolSpools will decrypt the password before using it.

The primary purpose of this feature is to avoid the need to store passwords in source code in plain text form.

The following parameters support the use of encrypted passwords:

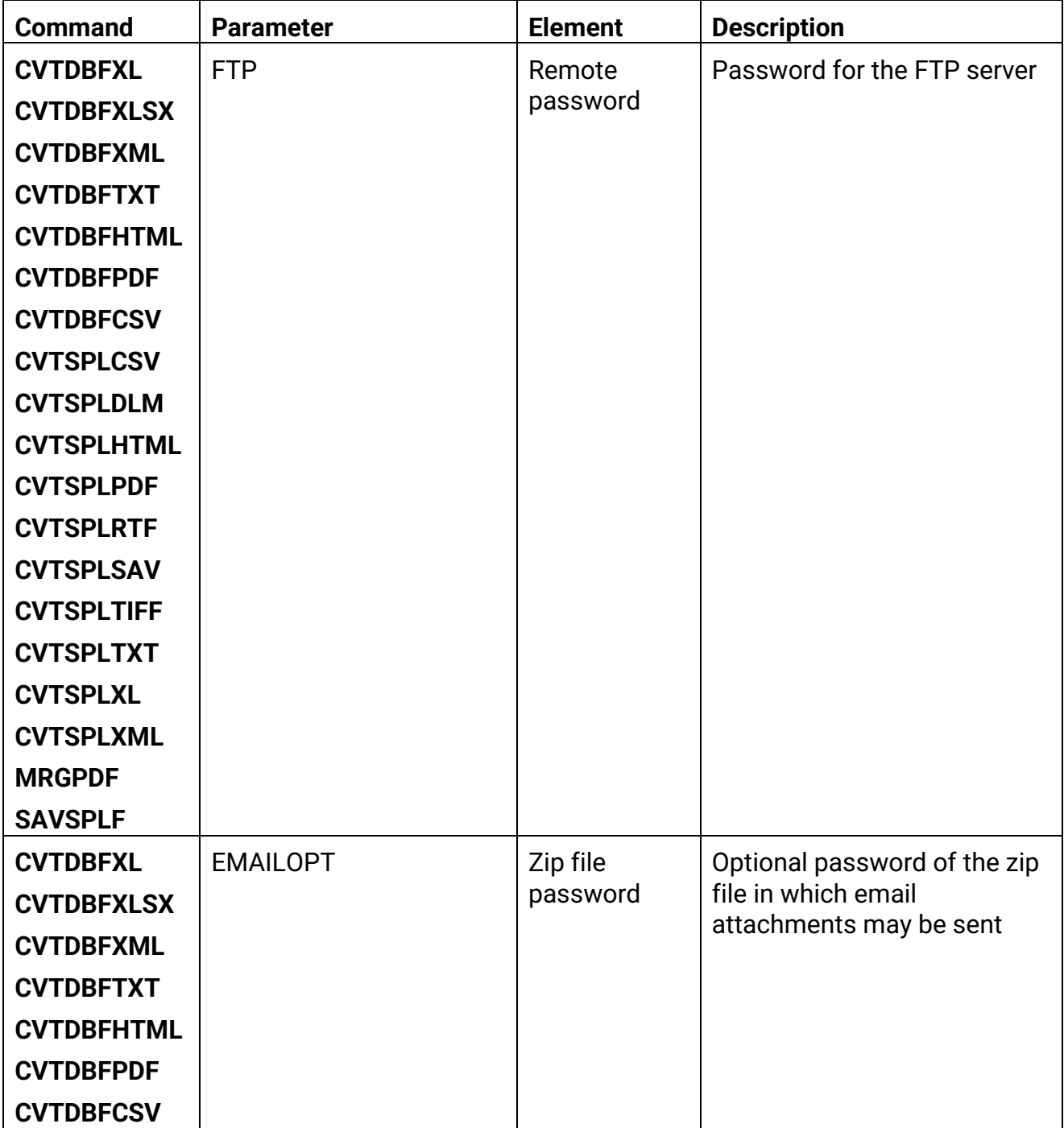

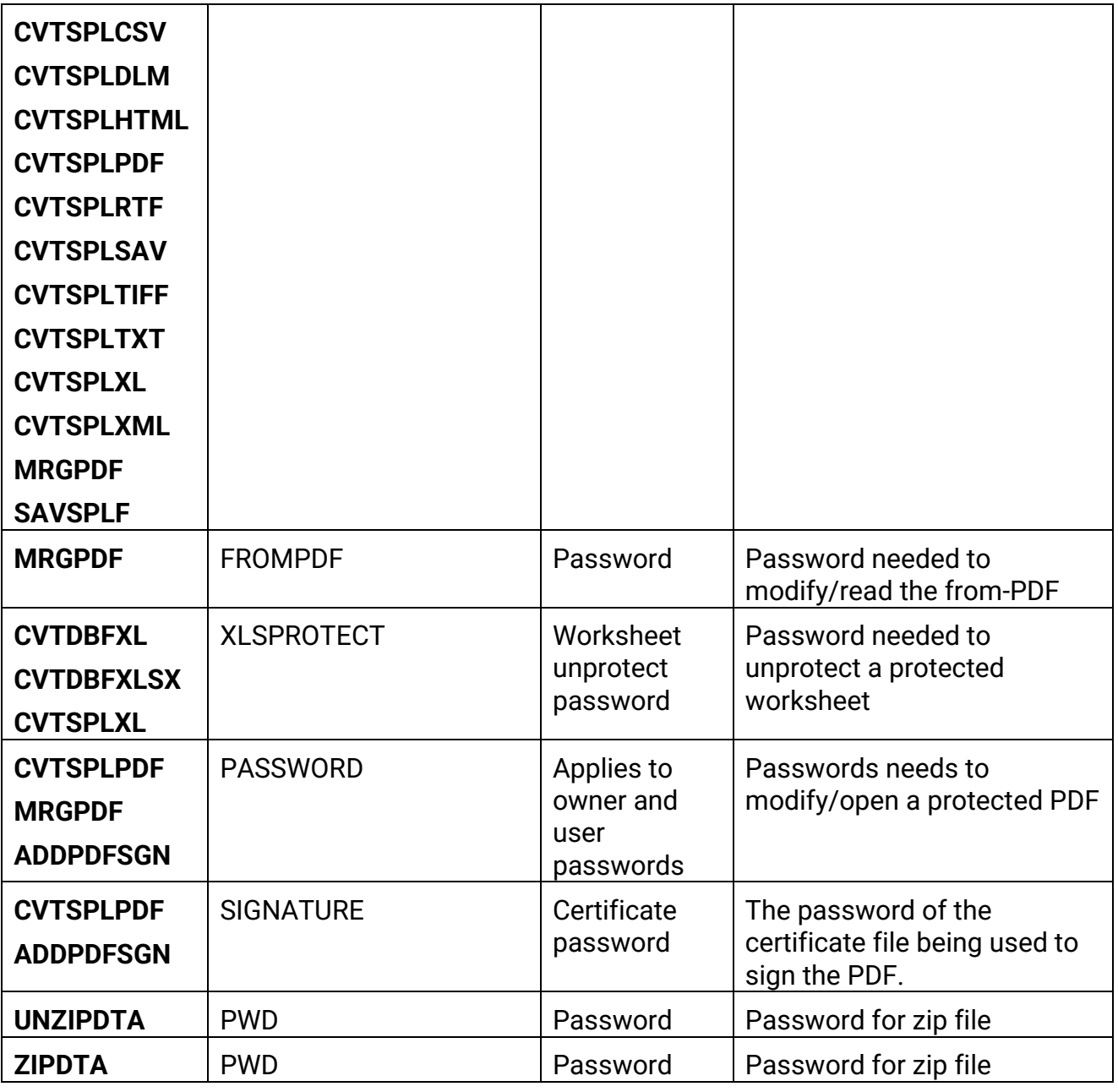

In each case, the parameter element is followed by another element called **"Encrypted password supplied"**. If \*YES is specified for this element, CoolSpools will interpret the password supplied on the previous element as an encrypted password string and will automatically decrypt it using the internal key setting before using the password.

The password algorithm used is not symmetrical, i.e. simply supplying the encrypted form of the password to **DSPENCPWD** will not result in the original password being displayed.

The command parameters are as follows.

### <span id="page-36-0"></span>**PWD– Password to encrypt**

Specify the password to be encrypted. CoolSpools will apply an encryption algorithm to the password string using an internal key setting and will display the password in its encrypted form as a string of hexadecimal digits. Make a note of this encrypted password string for use in your code or copy and paste it into your source member.

### <span id="page-37-0"></span>**FTPPUT Command**

The **FTPPUT** command establishes an FTP connection to a remote server and transfers a stream file from the IBM i server IFS to the remote server.

Command parameters are as follows:

### <span id="page-37-1"></span>**LCLPATH – Local path name**

Specifies the path of the file on the local system to be transferred.

This is a required parameter, and generic path names using a wildcard character are not permitted (e.g. /home/myfiles/\*.dat).

Physical file members are supported but must be specified in IFS naming format. For example, to send file MYFILE in library MYLIB, use:

### **LCLPATH('/qsys.lib/mylib.lib/myfile.file/myfile.mbr')**

Note that sending physical file data may result in unexpected results due to translation between character sets.

### <span id="page-37-2"></span>**RMTSYS – Remote system name or IP address**

Specify the name or IP address of the system to which the data should be transmitted by FTP.

This is a required parameter.

If you specify a name, the iSeries must be able to resolve that name to an IP address either by means of a DNS (Domain Name Server) or by looking up the name in the system Host Table.

### <span id="page-37-3"></span>**RMTPATH – Remote path name**

Specify the path name where the output should be saved on the server. This should include both the name of the file to be created and the directory tree in which it should be saved.

Note that the path specified here is relative to the FTP site directory (this is the root directory which is shown when you connect to the FTP server, before issuing a "cd" command).

For example, if the FTP site directory is c:\ftp\_files and you wish to save your output as test.pdf in a subdirectory called pdf\_files, you would specify: pdf\_files/test.pdf

Note also that names on the server may be case-sensitive, especially if it is a UNIX system or similar, and may need to be enclosed in single quotes.

### <span id="page-37-4"></span>**RMTUSER – Remote user id**

Specify the user id to be used when connecting to the remote server.

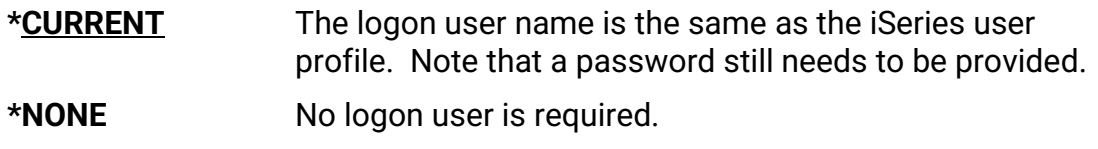

### <span id="page-38-0"></span>**RMTPWD – Remote password**

Specify the password to be used when connecting to the remote server. Passwords may be case sensitive and may need to be enclosed in single quotes.

Options are:

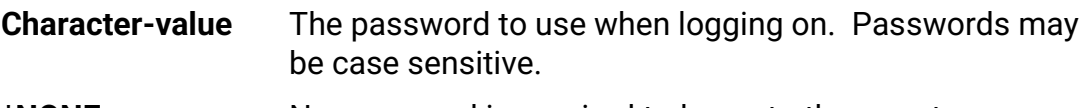

**\*NONE** No password is required to logon to the remote server.

### <span id="page-38-1"></span>**PORT – Port number**

Specify the port number to be used when establishing an FTP connection. Firewall settings may be needed within your network, and within the network of the remote server, to permit traffic using the specified port number.

Options are:

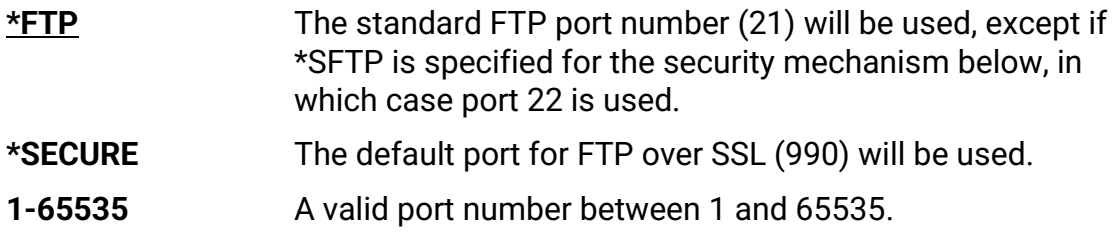

### <span id="page-38-2"></span>**SECCNN – Secure connection**

Specifies the type of security mechanism to be used for protecting information transferred on the FTP control connection (which includes the password used to authenticate the session with the FTP server). Transport Layer Security (TLS) and Secure Sockets Layer (SSL) are compatible protocols which use encryption to protect data from being viewed during transmission and verify that data loss or corruption does not occur.

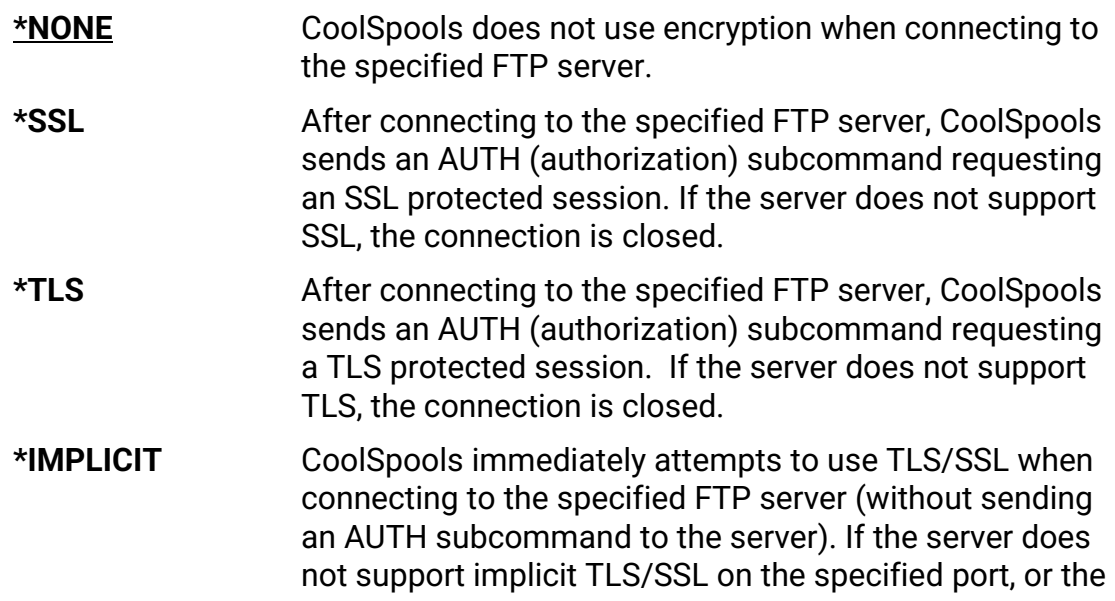

TLS/SSL negotiation fails for any reason, the connection is closed.

**\*SFTP** SFTP (SSH File Transfer Protocol, also known as Secure File Transfer Protocol and Secure FTP).

> Please note that SFTP is a totally different protocol from FTP. SFTP is closely related to the UNIX SSH protocol.

> In order to use SFTP to send files created by CoolSpools to a target server, it is necessary first to exchange public keys with that server. Password-level security is not used and the password field below is ignored when \*SFTP is specified as the security mechanism.

> See the IBM Redpaper entitled Securing Communications with OpenSSH on IBM i5/OS for details of how to set up your IBM i server to use SSH and SFTP. In particular, refer to the section entitled "4.2 Using public key authentication with scp to transfer files".

### <span id="page-39-0"></span>**DTAPROT – Data protection**

Specifies the type of data protection to be used for information transferred on the FTP data connection. This connection is used to transfer file data and directory listings. The FTP protocol does not allow protection of the data connection if the control connection is not protected.

Note: The Data Protection option controls the use of the PROT(protection) FTP server subcommand.

Options are:

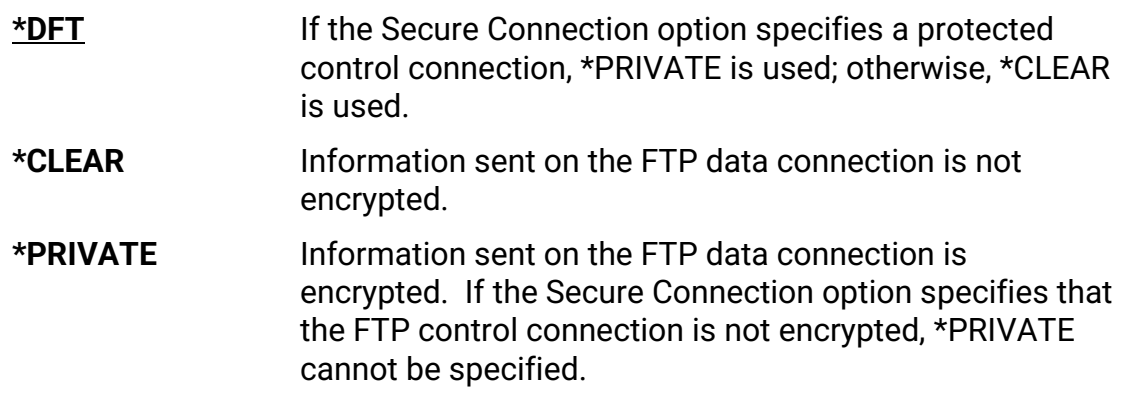

### <span id="page-39-1"></span>**LOG – Logging**

Specifies where the FTP transactions should be logged, if at all.

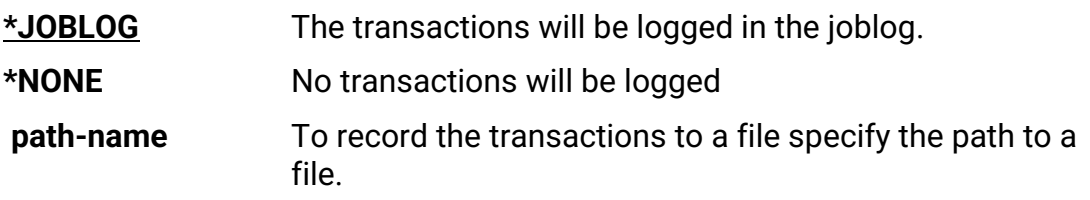

To save to the iSeries IFS the file could be specified as \ftp\_files\logs\FTP\_Log.txt

Alternatively, to save the log to a data base file use the format \QSYS.LIB\FTPLOGS.LIB\LOG.FILE\LOG.MBR

### <span id="page-40-0"></span>**LOGCCSID – CCSID for log messages**

To specify the CCSID to be used with the LOG parameter, when output is to a file. Options are:

> **\*CALC** CoolSpools will attempt to calculate the best CCSID based on the content of the LOG parameter.

**1-65533** Specify the CCSID to be used.

### <span id="page-40-1"></span>**FTPGET Command**

The **FTPGET** command establishes an FTP connection to a remote server and transfers a file from the remote server onto the local IBM i server IFS.

Command parameters are as follows:

### <span id="page-40-2"></span>**RMTPATH – Remote path name**

Specify the path name where the on the remote server from which the file is to be copied. This should include both the name of the file and the directory tree in which it resides.

Note that the path specified here is relative to the FTP site directory (this is the root directory which is shown when you connect to the FTP server, before issuing a "cd" command).

For example, if the FTP site directory is c:\ftp\_files and you wish to retrieve a file named test.pdf from a subdirectory called pdf\_files, you would specify: pdf\_files/test.pdf

Note also that names on the server may be case-sensitive, especially if it is a UNIX system or similar, and may need to be enclosed in single quotes.

### <span id="page-40-3"></span>**RMTSYS – Remote system name or IP address**

Specify the name or IP address of the system from which the data is to be transmitted by FTP.

This is a required parameter.

If you specify a name, the iSeries must be able to resolve that name to an IP address either by means of a DNS (Domain Name Server) or by looking up the name in the system Host Table.

### <span id="page-40-4"></span>**LCLPATH – Local path name**

Specifies the path on the local system where the file should be placed.

You should note, that if an IFS file already exists with the same name it will be over-written with the new file. No checks are made or warnings given.

This is a required parameter.

Physical file members are supported but must be specified in IFS naming format. For example, to retrieve data into file MYFILE in library MYLIB, use:

### **LCLPATH('/qsys.lib/mylib.lib/myfile.file/myfile.mbr')**

### <span id="page-41-0"></span>**RMTUSER – Remote user id**

Specify the user id to be used when connecting to the remote server.

Options are:

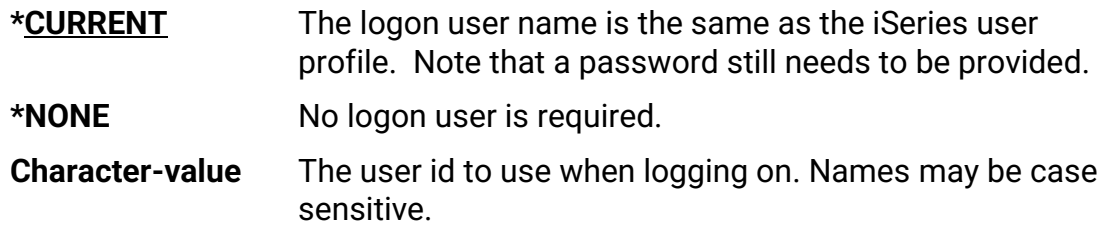

### <span id="page-41-1"></span>**RMTPWD – Remote password**

Specify the password to be used when connecting to the remote server. Passwords may be case sensitive and may need to be enclosed in single quotes.

Options are:

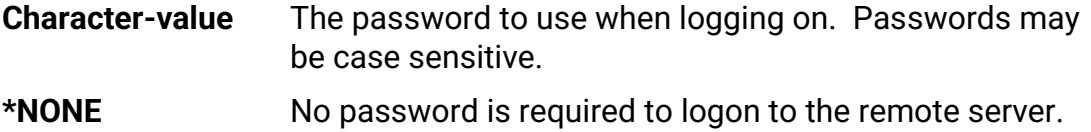

### <span id="page-41-2"></span>**PORT – Port number**

Specify the port number to be used when establishing an FTP connection. Firewall settings may be needed within your network, and within the network of the remote server, to permit traffic using the specified port number.

Options are:

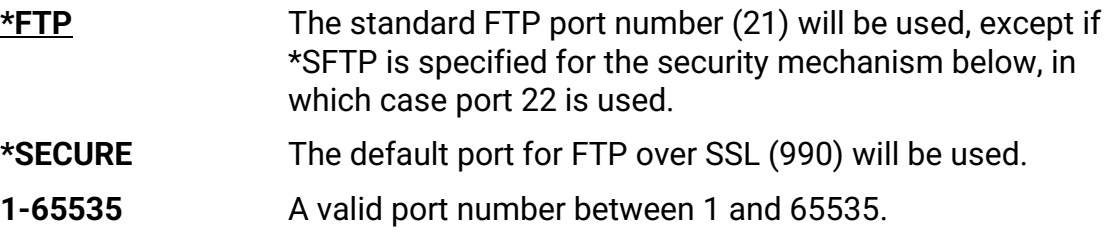

#### <span id="page-41-3"></span>**SECCNN – Secure connection**

Specifies the type of security mechanism to be used for protecting information transferred on the FTP control connection (which includes the password used to authenticate the session with the FTP server). Transport Layer Security (TLS) and Secure Sockets Layer (SSL) are compatible protocols which use encryption to protect data from being viewed during transmission and verify that data loss or corruption does not occur.

Options are:

**\*NONE** CoolSpools does not use encryption when connecting to the specified FTP server.

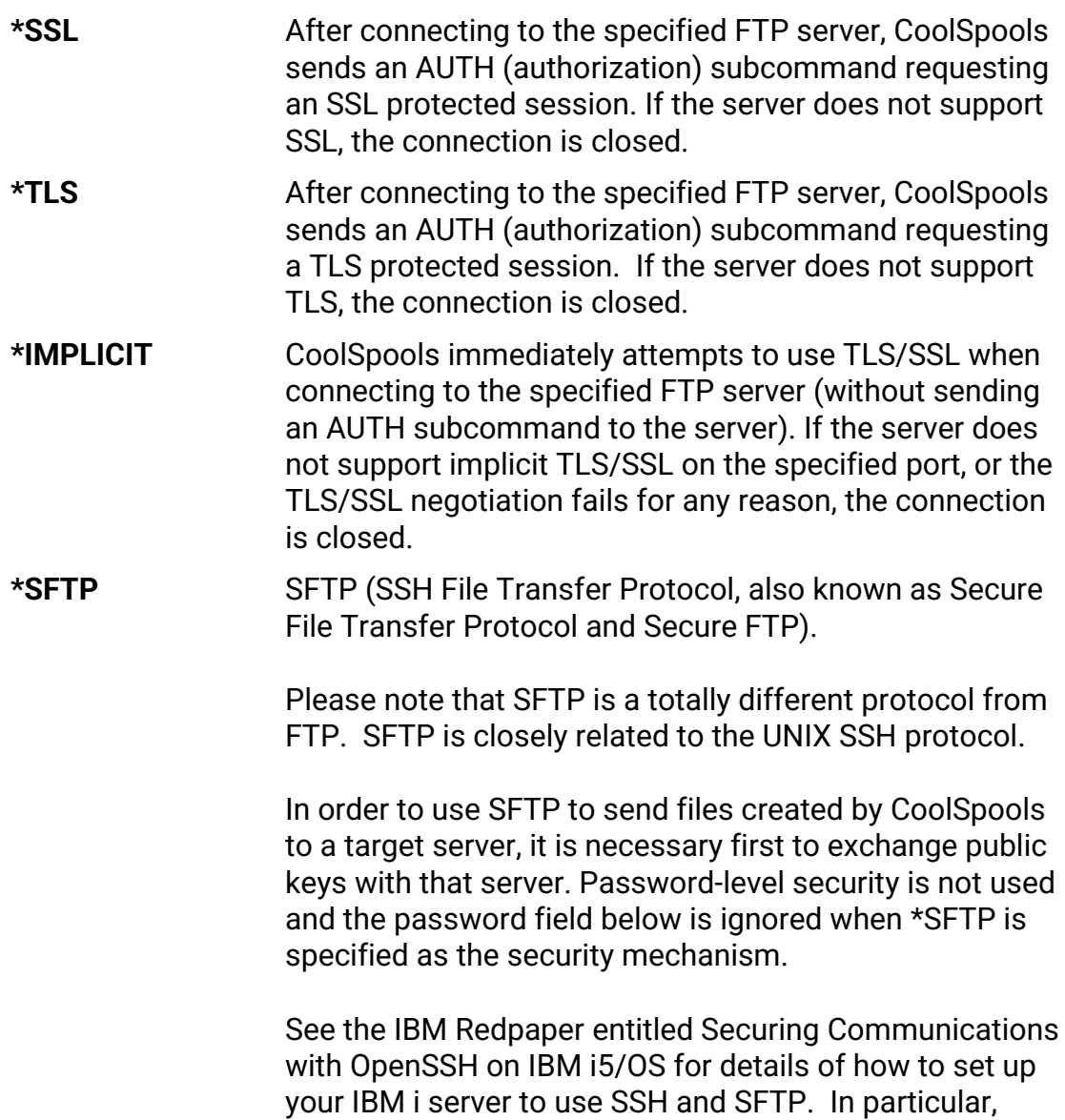

### <span id="page-42-0"></span>**DTAPROT – Data protection**

Specifies the type of data protection to be used for information transferred on the FTP data connection. This connection is used to transfer file data and directory listings. The FTP protocol does not allow protection of the data connection if the control connection is not protected.

Note: The Data Protection option controls the use of the PROT(protection) FTP server subcommand.

Options are:

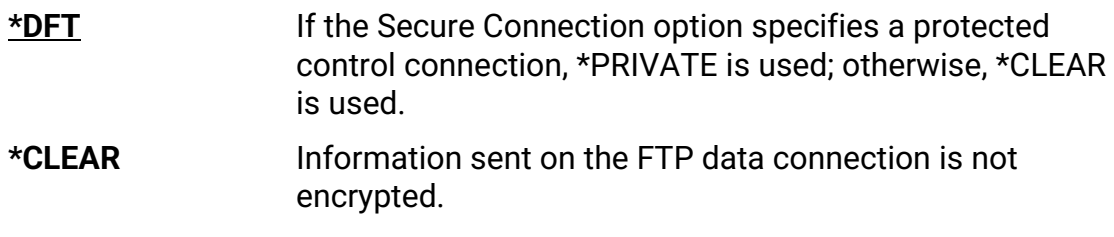

refer to the section entitled "4.2 Using public key

authentication with scp to transfer files".

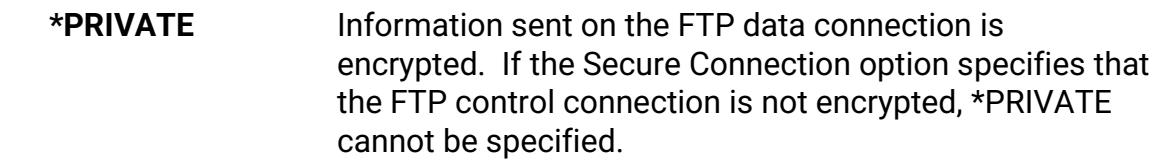

### <span id="page-43-0"></span>**LOG – Logging**

Specifies where the FTP transactions should be logged, if at all.

Options are:

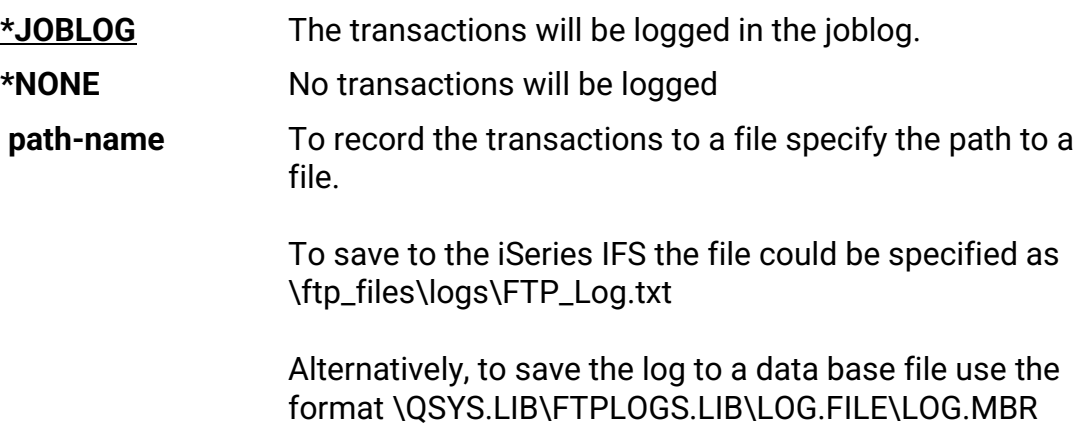

### <span id="page-43-1"></span>**LOGCCSID – CCSID for log messages**

To specify the CCSID to be used with the LOG parameter, when output is to a file. Options are:

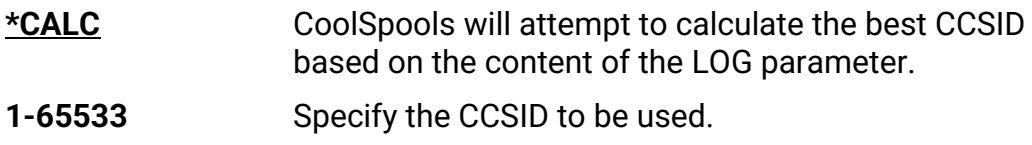

### <span id="page-43-2"></span>**FTPDLT Command**

The **FTPDLT** command establishes an FTP connection to a remote server and deletes a file from the remote server.

Command parameters are as follows:

### <span id="page-43-3"></span>**RMTPATH – Remote path name**

Specify the path name on the remote server of the file which is to be deleted. This should include both the name of the file and the directory tree in which it resides.

Note that the path specified here is relative to the FTP site directory (this is the root directory which is shown when you connect to the FTP server, before issuing a "cd" command).

For example, if the FTP site directory is c:\ftp\_files and you wish to delete a file named test.pdf from a subdirectory called pdf\_files, you would specify: pdf\_files/test.pdf

Note also that names on the server may be case-sensitive, especially if it is a UNIX system or similar, and may need to be enclosed in single quotes.

Your ability to delete the file will depend upon user and file permissions on the remote server.

### <span id="page-44-0"></span>**RMTSYS – Remote system name or IP address**

Specify the name or IP address of the system from which a file is to be deleted.

This is a required parameter.

If you specify a name, the iSeries must be able to resolve that name to an IP address either by means of a DNS (Domain Name Server) or by looking up the name in the system Host Table.

### <span id="page-44-1"></span>**RMTUSER – Remote user id**

Specify the user id to be used when connecting to the remote server.

Options are:

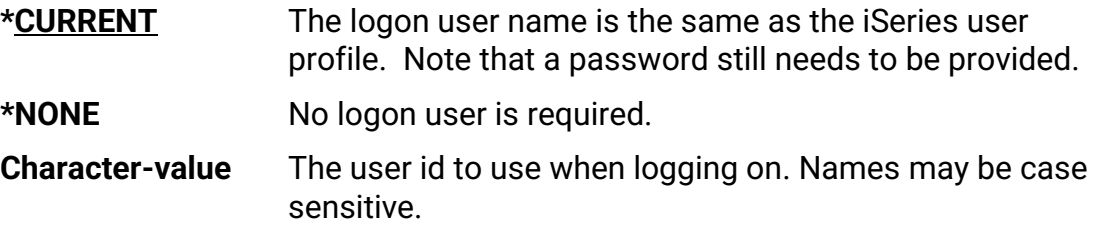

### <span id="page-44-2"></span>**RMTPWD – Remote password**

Specify the password to be used when connecting to the remote server. Passwords may be case sensitive and may need to be enclosed in single quotes.

Options are:

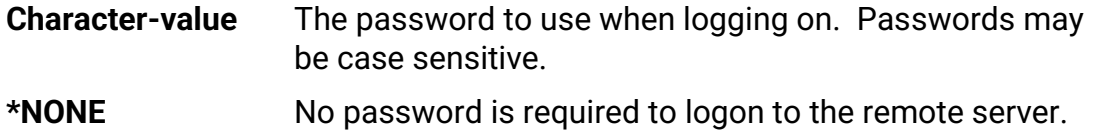

### <span id="page-44-3"></span>**PORT – Port number**

Specify the port number to be used when establishing an FTP connection. Firewall settings may be needed within your network, and within the network of the remote server, to permit traffic using the specified port number.

Options are:

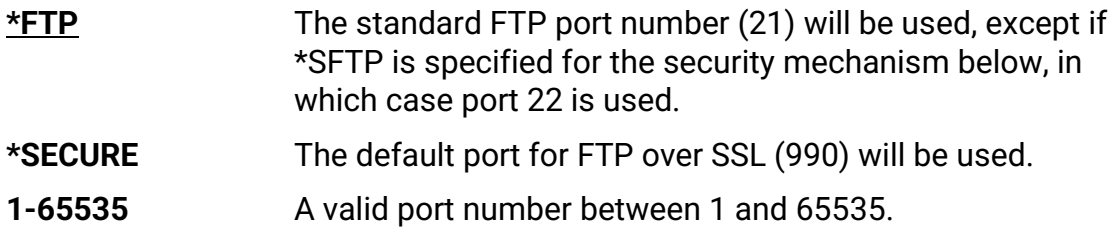

#### <span id="page-44-4"></span>**SECCNN – Secure connection**

Specifies the type of security mechanism to be used for protecting information transferred on the FTP control connection (which includes the password used to authenticate the session with the FTP server). Transport Layer Security (TLS) and Secure Sockets Layer (SSL) are compatible protocols which use encryption to protect data from being viewed during transmission and verify that data loss or corruption does not occur.

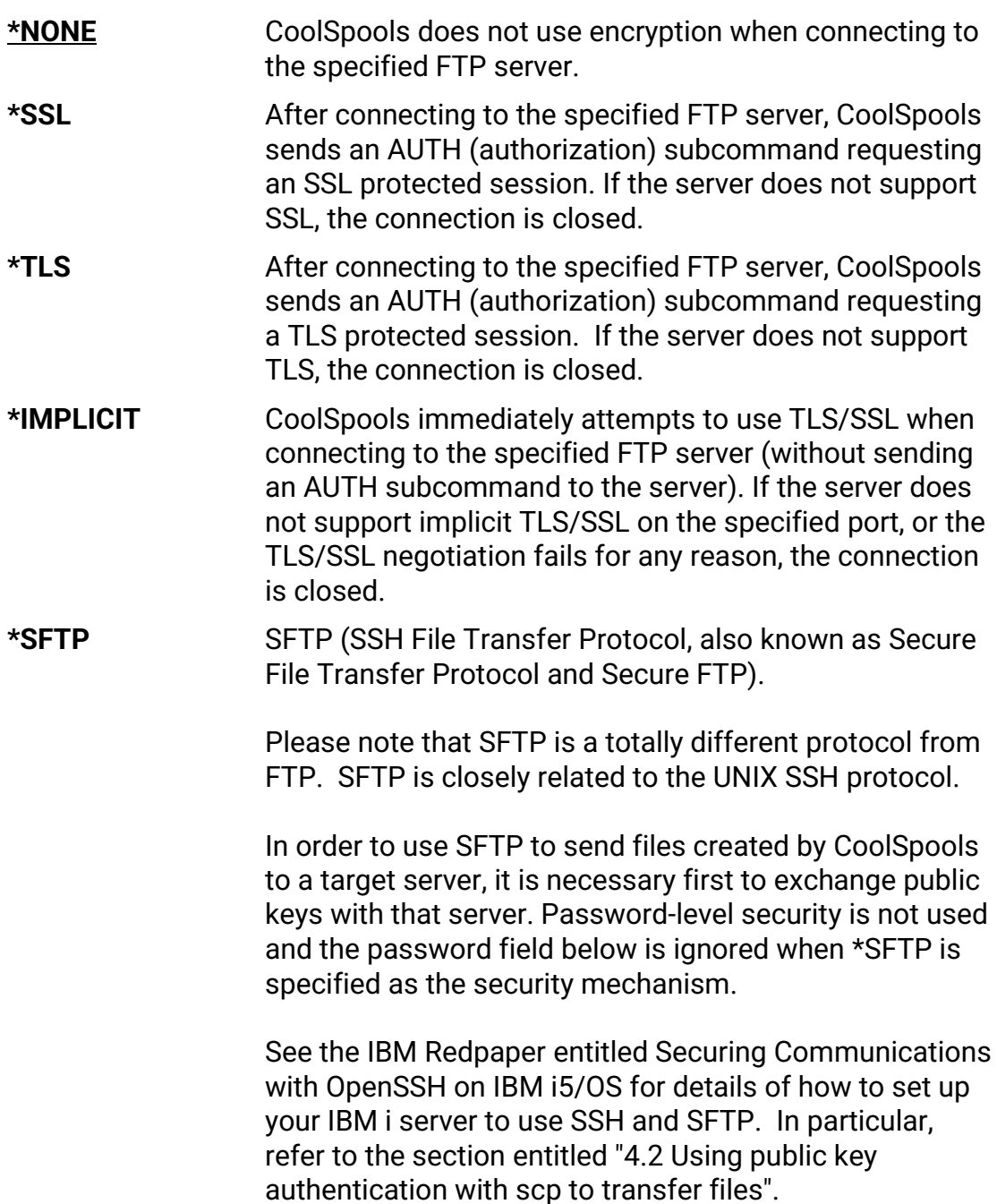

### <span id="page-45-0"></span>**DTAPROT – Data protection**

Specifies the type of data protection to be used for information transferred on the FTP data connection. This connection is used to transfer file data and directory listings. The FTP protocol does not allow protection of the data connection if the control connection is not protected.

Note: The Data Protection option controls the use of the PROT(protection) FTP server subcommand.

Options are:

**\*DFT** If the Secure Connection option specifies a protected control connection, \*PRIVATE is used; otherwise, \*CLEAR is used.

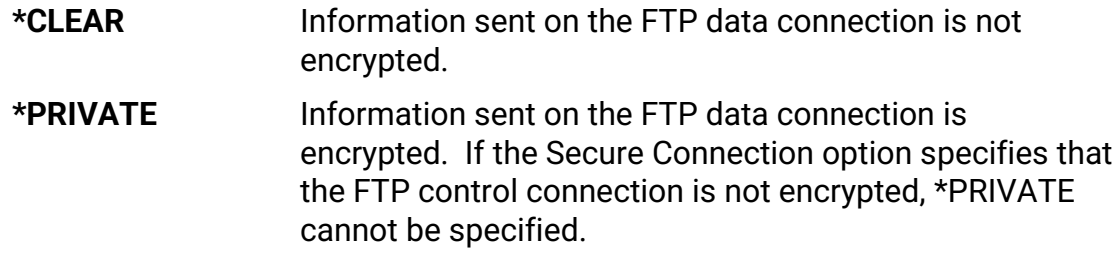

### <span id="page-46-0"></span>**LOG – Logging**

Specifies where the FTP transactions should be logged, if at all.

Options are:

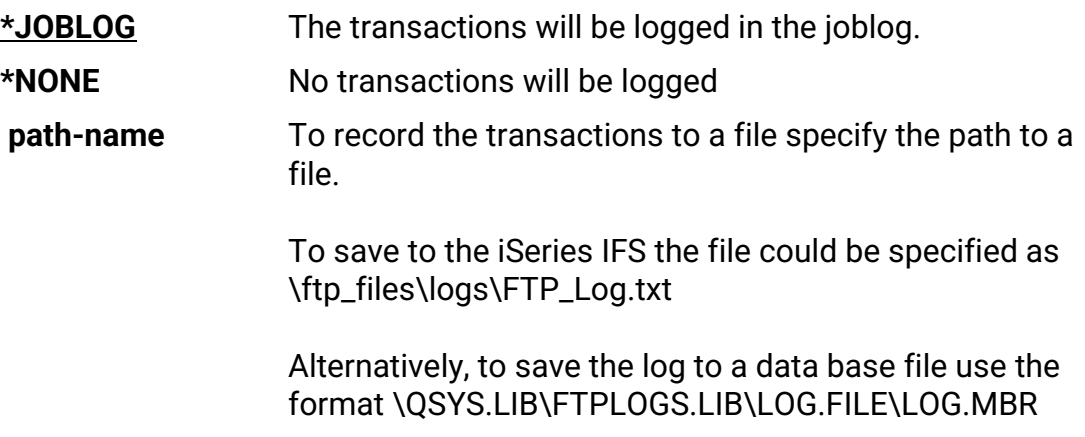

### <span id="page-46-1"></span>**LOGCCSID – CCSID for log messages**

To specify the CCSID to be used with the LOG parameter, when output is to a file. Options are:

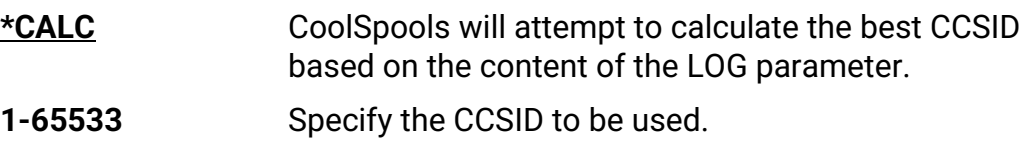

### <span id="page-46-2"></span>**LCKXLS Command**

The **LCKXLS** (Lock Excel Spreadsheet) command applies password protection to an existing Excel workbook. This password protection controls access to the entire document (rather than write-protecting specific sheets or cells).

Documents with a file extension of .xls and .xlsx are both supported.

WARNING: Once a spreadsheet is password protected, it will not be possible to open that spreadsheet unless the password is known. This functionality is used at the user's own risk and CoolSpools support will be unable to assist should a spreadsheet be rendered inaccessible due to a forgotten or misplaced password.

Command parameters are as follows:

### <span id="page-46-3"></span>**XLSSTMF – XLS Stream File**

Specifies the file path of the XLS or XLSX workbook to be locked in IFS naming format.

### <span id="page-47-0"></span>**PWD – Password**

Specifies the password to be used when applying password protection to the Excel workbook. The password can be supplied as plain text or as an encrypted value in the form X'0A1B2C3D4E5F' (if accompanying parameter ENCRYPT is set to \*YES).

Options are:

**Character-value** Password value that will be required to open the Excel spreadsheet, or encrypted version of that password.

#### <span id="page-47-1"></span>**ENCRYPT – Password Encrypted**

Specifies whether the preceding password is an encrypted value.

Options are:

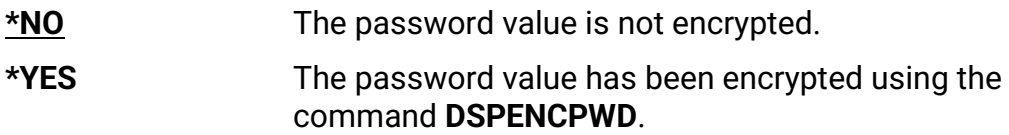

### <span id="page-47-2"></span>**ZIPDTA Command**

The **ZIPDTA** command compresses one or more files (IFS stream files or database file members) using the industry-standard zlib compression library to create a zip file compatible with applications such as WinZip.

Command parameters are as follows:

### <span id="page-47-3"></span>**FROMFILE –Files to zip**

Specify from one to 100 file path names in IFS naming format.

Path names can be generic, .e.g.

/home/myfiles/\*

or /home/myfiles/test\*

or /home/myfiles/\*.dat

or /home/myfiles/test\*.d\*

Physical file members are supported but must be specified in IFS naming format. For example, to zip all members in file MYFILE in library MYLIB, use:

#### **ZIPDTA FROMFILE('/qsys.lib/mylib.lib/myfile.file/\*')**

Note that ZIPDTA simply compresses the data in a physical file member: it does not carry out any conversion or re-encoding. This means that if you zip a physical file member on the system i (most probably EBCDIC) and attempt to unzip on an ASCII system (e.g. PC or UNIX machine) the data will unzip but is unlikely to be easily readable.

### <span id="page-47-4"></span>**TOZIP – Zip file name**

The name of the zip file which be created or replaced.

### <span id="page-47-5"></span>**STMFOPT – Stream file option**

Whether an existing file will be replaced or the new zipped data added to an existing zip file.

Options are:

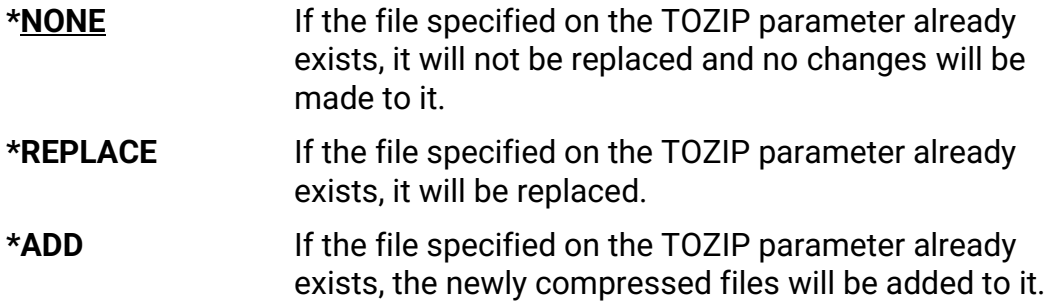

### <span id="page-48-0"></span>**CPRLVL – The data compression level**

The level of data compression that is applied. The higher the compression level, the smaller the files that result (normally) but the longer the compression processing time.

Options are:

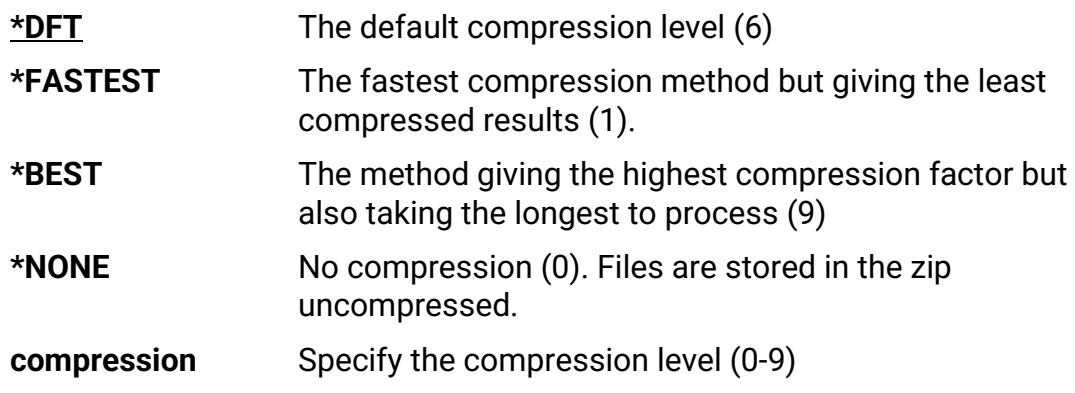

#### <span id="page-48-1"></span>**PWD – Password**

An optional password for the zip file. If a password is specified, the zipped file will be encrypted.

There is a single option:

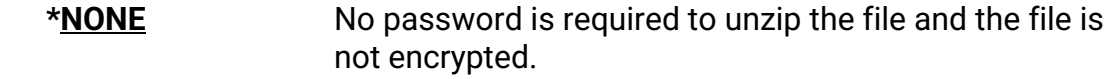

#### **Password**

The password needed to unzip the file.

#### **Encrypted password supplied**

Whether or not the password supplied on the previous element is supplied in the encrypted form returned by the CoolSpools base option's **DSPENCPWD** (Display Encrypted Password) command.

**DSPENCPWD** applies an encryption algorithm to a password and returns a scrambled version of that password to you. If you specify the scrambled password on the previous element, and specify \*YES here, the CoolSpools base option will unscramble the password for you before sending it to the FTP server. The main purpose of this facility is to avoid the need to hold passwords in plain text form in source code.

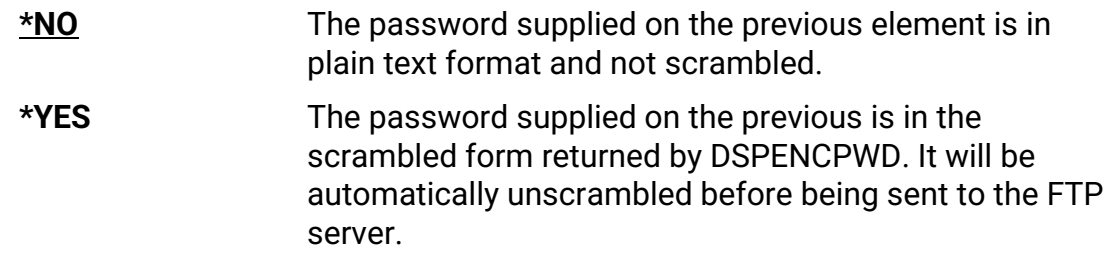

### **Encryption method**

If the zip file is to be encrypted, and a password has been supplied on the first element, this element determines the encryption method.

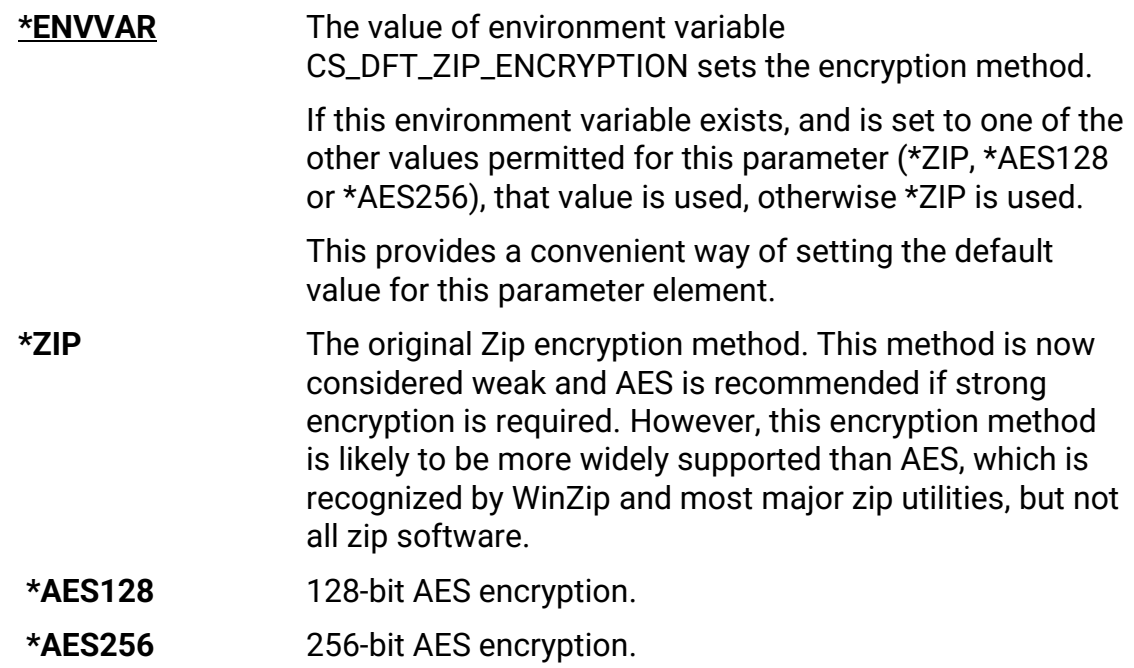

### <span id="page-49-0"></span>**SUBTREE - Zip directory subtree**

Specify whether the directory is a sub-directory.

These are the options:

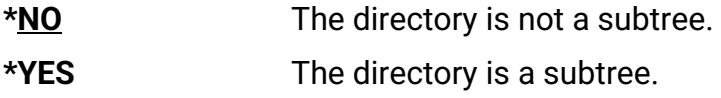

### <span id="page-49-1"></span>**ZIPDIR - Directory path in zip file**

#### **Root directory**

These are the options:

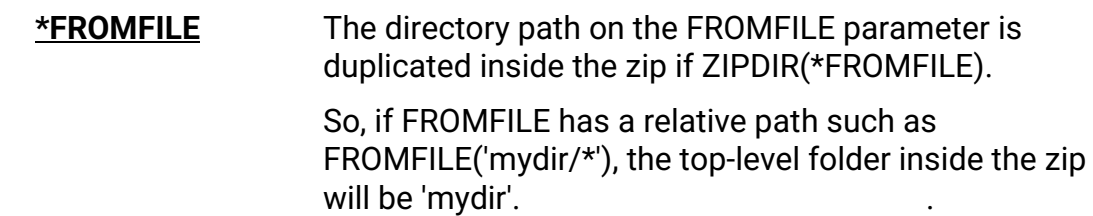

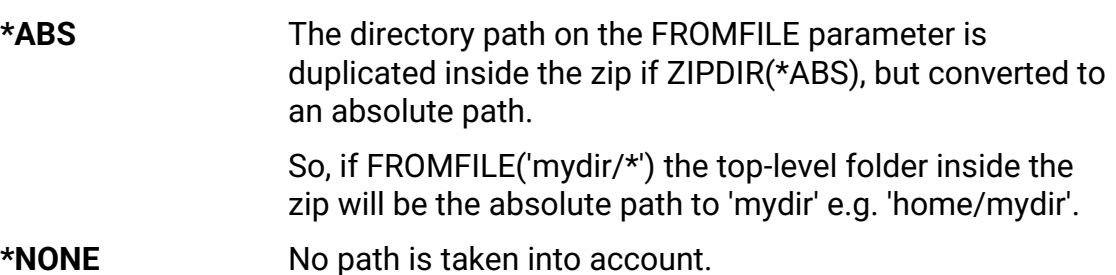

#### **Include directory subtree**

Specify whether the subtrees are to be included in the root directory.

These are the options:

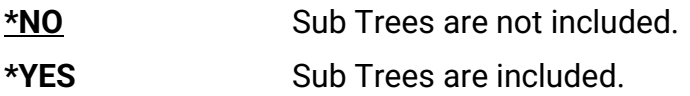

### <span id="page-51-0"></span>**UNZIPDTA Command**

The **UNZIPDTA** command decompresses one or more files zipped using the industrystandard zip format.

Command parameters are as follows:

### <span id="page-51-1"></span>**FROMZIP –From zip file**

Specify the name of the zip file containing the file(s) to unzip.

### <span id="page-51-2"></span>**FROMFILE –Files to unzip**

Specify from one to 100 file path names in IFS naming format.

Path names can be generic, .e.g.

/home/myfiles/\*

or /home/myfiles/test\*

or /home/myfiles/\*.dat

or /home/myfiles/test\*.d\*

The path name specified must match the directory path inside the zip file.

### <span id="page-51-3"></span>**TODIR – Unzip to directory**

The name of the directory into which the files are unzipped.

Options are:

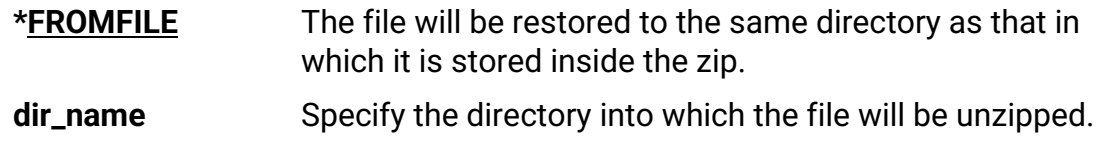

Note that a physical file name can be specified here if the zipped file being restored is a physical file member.

### <span id="page-51-4"></span>**TOFILE – Unzip to file**

The name of the file after it has been unzipped.

Options are:

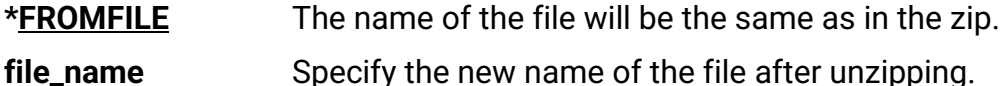

### <span id="page-51-5"></span>**REPLACE – Replace existing files**

Whether an existing file will be replaced or not.

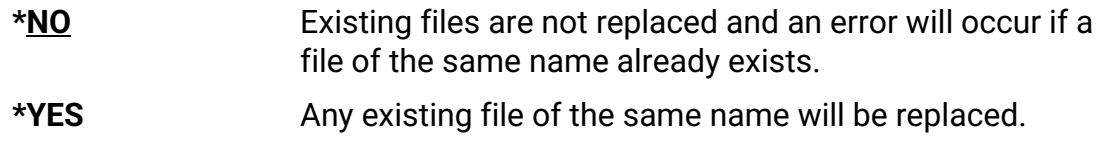

### <span id="page-52-0"></span>**PWD – Password**

The password required to unzip the file.

There is a single option:

**\*NONE** No password is required to unzip the file.

#### **Password**

The password needed to unzip the file.

#### **Encrypted password supplied**

Whether or not the password supplied on the previous element is supplied in the encrypted form returned by the CoolSpools base option's **DSPENCPWD** (Display Encrypted Password) command.

**DSPENCPWD** applies an encryption algorithm to a password and returns a scrambled version of that password to you. If you specify the scrambled password on the previous element, and specify \*YES here, the CoolSpools base option will unscramble the password for you before sending it to the FTP server. The main purpose of this facility is to avoid the need to hold passwords in plain text form in source code.

Options are:

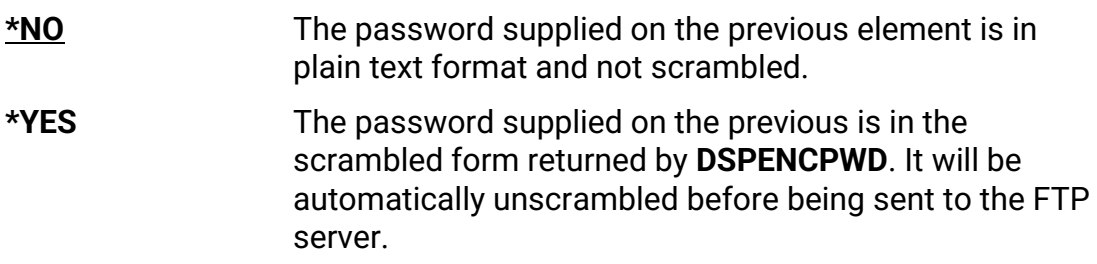

### <span id="page-52-1"></span>**STMFCODPAG – Stream file code page**

The code page that will be allocated to a new file that is unzipped.

Note that this attribute does not in any way cause conversion or re-encoding of the contents of the file. It simply determines the setting of the CCSID attribute of the new stream file. You should choose an appropriate setting that accurately reflects the encoding of the contents of the file.

If the file already exists, its CCSID attribute is unchanged and this parameter is ignored.

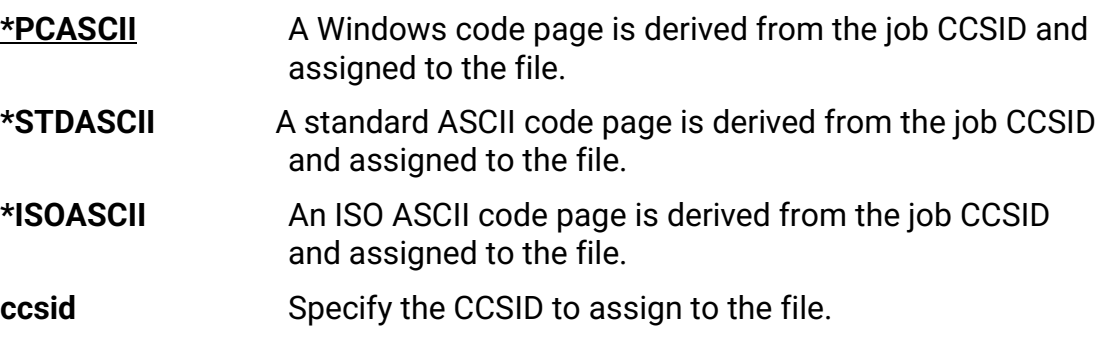

### <span id="page-53-0"></span>**AUT – Public data authority**

The public data authority level to assign to a new file. Options are:

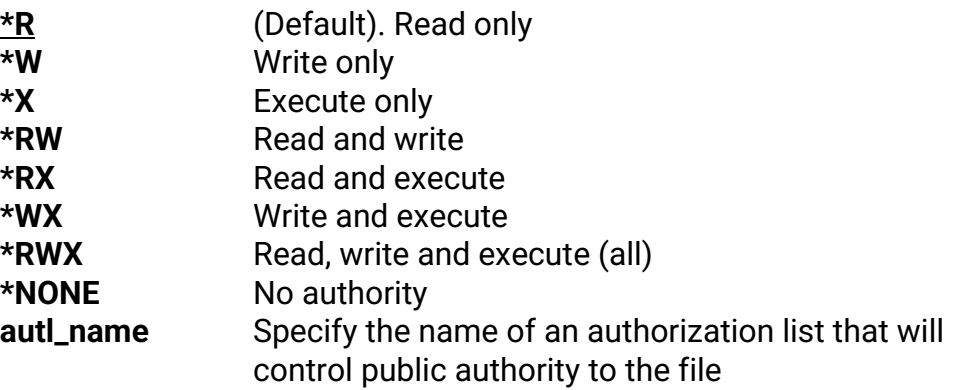

### <span id="page-53-1"></span>**DSPPRDINF Command**

The Display Product Information command is not intended for use as a user tool, but is provided to facilitate support of the application by the CoolSpools support team.

The command displays a screen of information about your CoolSpools installation that the support team may request to assist with support. The initial screen includes details of product license keys and their expiry dates; function key F11 will present software version details, including the current fix pack level.

### <span id="page-53-2"></span>**CHKJVAENV Command**

The Check Java Environment command is not intended for use as a user tool, but is provided to facilitate support of the application by the CoolSpools support team.

Some CoolSpools commands (e.g. IMPXLDBF, CVTDBFXLSX) are reliant upon the IBM i Java environment for processing, and may fail if there are any issues in the system's Java configuration. This command generates a Java configuration report that can be shared with the CoolSpools support team.

## <span id="page-54-0"></span>**Acknowledgements**

- The data compression algorithm by CoolSpools is a system i implementation of the industry-standard zlib compression library, developed by Jean-Loup Gailly and Mark Adler, to whom our thanks are due<http://www.zlib.net/>
- JPEG processing in this software is based in part on the work of the Independent JPEG Group<http://www.hal9k.com/cug/cug381.htm>
- XML parsing uses code supplied by the Expat package Copyright (c) 1998, 1999, 2000 Thai Open Source Software Center Ltd<http://expat.sourceforge.net/>
- TIFF compression processing supplied by LIBTIFF Copyright (c) 1988-1997 Sam Leffler Copyright (c) 1991-1997 Silicon Graphics, Inc.<http://www.libtiff.org/>
- PDF signing is provided by the iText library<http://www.lowagie.com/iText>
- FTP and HTTP code was heavily modified and adapted from the LIBFTP and LIBHTTP which are Copyright (c) 2001-2006 Scott C. Klement All rights reserved. Use of that code is subject to the following terms:

Redistribution and use in source and binary forms, with or without modification, are permitted provided that the following conditions are met:

1. Redistributions of source code must retain the above copyright notice, this list of conditions and the following disclaimer.

2. Redistributions in binary form must reproduce the above copyright notice, this list of conditions and the following disclaimer in the documentation and/or other materials provided with the distribution.

THIS SOFTWARE IS PROVIDED BY THE AUTHOR AND CONTRIBUTORS ``AS IS'' AND ANY EXPRESS OR IMPLIED WARRANTIES, INCLUDING, BUT NOT LIMITED TO, THE IMPLIED WARRANTIES OF MERCHANTABILITY AND FITNESS FOR A PARTICULAR PURPOSE ARE DISCLAIMED. IN NO EVENT SHALL THE AUTHOR OR CONTRIBUTORS BE LIABLE FOR ANY DIRECT, INDIRECT, INCIDENTAL, SPECIAL, EXEMPLARY, OR CONSEQUENTIAL DAMAGES (INCLUDING, BUT NOT LIMITED TO, PROCUREMENT OF SUBSTITUTE GOODS OR SERVICES; LOSS OF USE, DATA, OR PROFITS; OR BUSINESS INTERRUPTION) HOWEVER CAUSED AND ON ANY THEORY OF LIABILITY, WHETHER IN CONTRACT, STRICT LIABILITY, OR TORT (INCLUDING NEGLIGENCE OR OTHERWISE) ARISING IN ANY WAY OUT OF THE USE OF THIS SOFTWARE, EVEN IF ADVISED OF THE POSSIBILITY OF SUCH DAMAGE.

• The product names used in this document are for identification purposes only. All trademarks and registered trademarks are the property of their respective owners.